# CEREMP

**Registration User Manual for Market Participants** 

## Version history

| Version | Effective date |  |
|---------|----------------|--|
|         |                |  |
|         |                |  |
|         |                |  |
|         |                |  |
|         |                |  |

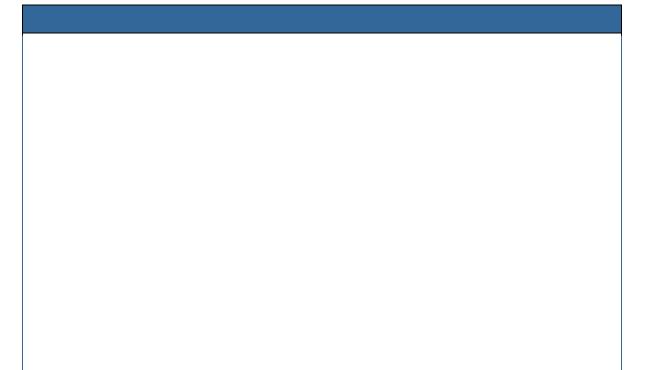

## Contents

| VERSION HISTORY                                                                                                    | 2       |
|----------------------------------------------------------------------------------------------------|---------|
| INTRODUCTION                                                                                                    | 5       |
| 1 LEGAL BACKGROUND FOR REGISTRATION OF MARKET PARTICIPAN                                                                    | TS 6    |
| 1.1 WHAT IS REMIT?                                                                                                    | 6       |
| 1.2 WHICH MARKET PARTICIPANTS ARE OBLIGED TO REGISTER?                                                                      |         |
| 1.3 WITH WHICH NRA SHOULD MARKET PARTICIPANTS REGISTER?                                                                     |         |
| 1.4 WHAT INFORMATION IS MARKET PARTICIPANTS REQUIRED TO PROVIDE?                                                            | 6       |
| 1.5 WHEN IS THE DEADLINE FOR REGISTRATION TO BE SUBMITTED?                                                                  |         |
| 1.6 WHAT IS THE ACER CODE?                                                                                                  |         |
| 1.7 ACER GUIDANCE                                                                                                    |         |
| 2 CEREMP USER GUIDE FOR MARKET PARTICIPANTS                                                                                 |         |
| 2.1 SYSTEM REQUIREMENTS                                                                                                    | 8       |
| 2.2 Accessing CEREMP                                                                                                    |         |
| 2.2.1 New user account                                                                                                    |         |
| 2.2.2 CEREMP login                                                                                                    |         |
| 2.2.3 CEREMP logout                                                                                                    |         |
| 2.2.4 Reset your password                                                                                                   |         |
| 2.2.5 User Account Management                                                                                               |         |
| 2.2.6 Changing your password                                                                                                |         |
| 2.3 NEW MARKET PARTICIPANT REGISTRATION                                                                                     |         |
| 2.3.1 Phase 1                                                                                                    |         |
| 2.3.2 Phase 2                                                                                                    |         |
| 2.4 REGISTERING ADDITIONAL MARKET PARTICIPANTS                                                                              |         |
| 2.5 ASSOCIATING TO ALREADY REGISTERED MARKET PARTICIPANTS                                                                   |         |
| 2.5.1 How to be associated to already registered Market Participants                                                        |         |
| 2.5.2 How to evaluate association requests made by other users                                                              |         |
| 2.6 OTHER FUNCTIONALITIES                                                                                                   |         |
| 2.6.1 Viewing, Updating or amending Market Participant details                                                              |         |
| 2.6.2 Changing Member State                                                                                                 |         |
| 2.6.3 Deleting Market Participant                                                                                           |         |
| 2.6.4 Viewing historical changes                                                                                            |         |
| 2.6.5 Correction Request                                                                                                    |         |
| 2.7 DATA FLOW DIAGRAM                                                                                                    |         |
| 2.8 AUTOMATIC EMAILS SENT FROM CEREMP                                                                                       |         |
| 2.9 OTHER IMPORTANT NOTICES                                                                                                 |         |
| <ul> <li>2.9.1 Legal Disclaimer and Cookie Disclaimer</li> <li>2.9.2 Important Notice on the "Back" Buttons</li> </ul>      |         |
|                                                                                                    |         |
| 3 THE NOTIONS OF "ULTIMATE CONTROLLER", "PERSON RESPONSIBI<br>DECISIONS", "PERSON RESPONSIBLE FOR TRADING DECISIONS" AND "O |         |
| COMMUNICATIONS"                                                                                                    |         |
| 3.1 Ultimate controller                                                                                                    |         |
| 3.2 PERSON RESPONSIBLE FOR OPERATIONAL DECISIONS, PERSON RESPONSIBLE                                                        |         |
| CONTACT FOR COMMUNICATIONS                                                                                                  |         |
| ANNEX I: LIST OF AUTOMATIC EMAILS SENT FROM CEREMP                                                                          | 50      |
| ANNEX II: SIZE LIMITATION AND VALIDATION RULES IN REGISTRATION F                                                            | ORMAT75 |
| ANNEX III: ACRONYM LIST                                                                                                    | 85      |

## Introduction

Regulation (EU) No 1227/2011 of the European Parliament and of the Council of 25 October 2011 on wholesale energy market integrity and transparency (REMIT) imposes obligation on wholesale energy market participants entering into transactions that are required to be reported to the Agency to register with the competent National Regulatory Authority (NRA).

The registration will be done either via the Centralised European Register of Energy Market Participants (CEREMP) or via other national registration systems offered by NRAs. This document is aimed at market participants registering with NRAs that are using CEREMP system to manage their own national register.

Having in mind that market participants are obliged to register at national level, and not directly with the Agency, registration of market participants under REMIT is first and foremost a national process.

The purpose of this document is to present to market participants legal and technical guidance on the registration of market participants.

The first chapter gives an overview on who should register, when and what data is required. It should be noted that further information can be obtained from the ACER Guidance.<sup>1</sup>

The second chapter provides guidance on how to register and manage registration(s) via using CEREMP. Prior to registration the market participant has to nominate an authorised person to act on its behalf. This person, also referred to as MP-user, will manage the registration and changes or updates of market participant(s).

The third chapter provides detailed description of selected fields from the registration format; namely ultimate controller, person responsible for operational decision, person responsible for trading decision and contact for communication.

As the registration of Market Participants is a task of NRAs, these might require additional information or set up additional rules for the registration process, that are not presented in this document.

<sup>&</sup>lt;sup>1</sup> <u>http://www.acer.europa.eu/remit/Documents/REMIT%20ACER%20Guidance%203rd%20Edition\_FINAL.pdf</u>

## 1 Legal background for registration of Market Participants

## 1.1 What is REMIT?

REMIT prohibits market manipulation and trading on inside information in wholesale energy markets. It was published in the Official Journal of the European Union on 8 December 2011 and entered into force 20 days following its publication, i.e. on 28 December 2011.

Article 9 of REMIT imposes an obligation on wholesale energy market participants entering into transactions that are required to be reported to the Agency to register with the competent NRA.

## 1.2 Which market participants are obliged to register?

According to Article 9(1) of REMIT,

"Market participants entering into transactions which are required to be reported to the Agency in accordance with Article 8(1) shall register with the national regulatory authority [...]."

According to Article 2(7) of REMIT,

*"market participant" means any person, including transmission system operators, who enters into transactions, including the placing of orders to trade, in one or more wholesale energy markets."* 

In Chapter 3.4 of ACER Guidance (3<sup>rd</sup> edition), the Agency provides its understanding of the notion of market participant as defined in Article 2(7) of REMIT.

## 1.3 With which NRA should market participants register?

According to Article 9(1):

"Market participants entering into transactions which are required to be reported to the Agency in accordance with Article 8(1) shall register with the national regulatory authority in the Member State in which they are established or resident, or, if they are not established or resident in the Union, in a Member State in which they are active."

According to Article 2(10) of REMIT, NRAs means a national regulatory authority designated in accordance with Article 35(1) of Directive 2009/72/EC or Article 39(1) of Directive 2009/73/EC.

## 1.4 What information is market participants required to provide?

Article 9(3) of REMIT requires the Agency, in cooperation with NRAs, to determine and publish, by 29 June 2012, the format in which NRAs should transmit registration information on market participants to the Agency.

On 26 June 2012, the Agency adopted ACER Decision No 01/2012 relating to the registration format pursuant to Article 9(3) of REMIT (Decision)<sup>2</sup>, determining the registration format to be used for the establishment of the European register of market participants.

The registration format consists of 5 sections:

- Section 1: Data related to the market participant
- Section 2: Data related to the natural persons linked to the market participant
- Section 3: Data related to the ultimate controller or beneficiary of the market participant
- Section 4: Data related to the corporate structure of the market participant
- Section 5: Data related to the delegated parties for reporting on behalf of the market participant

<sup>&</sup>lt;sup>2</sup> <u>http://www.acer.europa.eu/Official\_documents/Acts\_of\_the\_Agency/Directors%20decision/ACER%20Decision%2001-2012.pdf</u>

All market participants entering into transactions which are required to be reported to the Agencyin accordance with Article 8(1) are required to provide information as defined by the Decision .

## 1.5 When is the deadline for registration to be submitted?

According to Article 9(4) of REMIT,

"Market participants (...) shall submit the registration form to the NRA prior to entering into a transaction which is required to be reported to the Agency in accordance with Article 8(1)."

Thus, market participants must submit the registration form before entering into any transaction which is required to be reported to the Agency. Consequently, market participants entering into a transaction which is required to be reported in accordance with Article 8(1) of REMIT prior to submitting the registration form may be in breach of Article 9 of REMIT.

In accordance with the ACER Decision No 01/12, the registration process will be split into two phases for market participants registering <u>before</u> the Agency has published for the first time the list of market participants in the European register.

In the first phase, such market participants shall provide information relating to Sections 1 (data related to the market participant), 2 (data related to the natural persons linked to the market participant), 3 (data related to the ultimate controller or beneficiary of the market participant) and 5 (data related to the delegated parties for reporting on behalf of the market participant) of the registration format. The Agency considers that any person who, after six months from the adoption of the implementing acts, enters into a transaction which is required to be reported to the Agency without having completed the first phase of the registration process may be in breach of Article 9 of REMIT.

In the second phase, such market participants shall provide the information relating to Section 4 (data related to the corporate structure of the market participant) of the registration format. This information has to be completed within 3 months from the first publication of the European register. Any market participant who, after this deadline, enters into a transaction that is required to be reported to the Agency without having provided the information relating to Section 4 may be in breach of Article 9 of REMIT, even if the market participant has completed the first phase of the registration process and received an ACER code.

Any market participant registering <u>after</u> the Agency publishes for the first time the European register will be required to submit the information related to all the sections of the registration format before the registration form can be considered to be correctly submitted. This is likely to apply to persons that are not currently trading products required to be reported by the Commission's implementing acts, i.e. 'new' market participants.

## 1.6 What is the ACER code?

As required by Article 9(2) of REMIT, each market participant registered under REMIT will be issued with a unique identifier (the "ACER code"). The ACER code will enable market participants to report data under Article 8 of REMIT. Market participants will also need the list of ACER codes in order to provide information relating to Section 4 of registration format (data related to the corporate structure of the market participants).

According to Article 9(4) of REMIT, market participants shall submit the registration form prior to entering into transactions which are required to be reported to the Agency in accordance with Article 8(1) of REMIT. The ACER code will be issued upon the transmission for the first time of the information in the national registers to the Agency, in accordance with the ACER Decision No 01/12.

## 1.7 ACER Guidance

The ACER non-binding Guidance provides further application of the definition in REMIT. The Guidance is deliberately drafted using non-legal terminology and does not provide an interpretation of REMIT. It is made public for transparency purposes.

## 2 CEREMP User Guide for Market Participants

## 2.1 System requirements

To use CEREMP, the computer must meet the following requirements:

| 1024x768                                                                                                    |
|----------------------------------------------------------------------------------------------------|
| Google Chrome version 25 or later<br>Internet Explorer version 8 or later<br>Fire Fox version 17 or later<br>Safari version 5 or later<br>Opera version 15 or later |
|                                                                                                    |

## 2.2 Accessing CEREMP

#### 2.2.1 New user account

To create a new CEREMP account, a NRA may require from person a documentation to prove the identity and the evidence of authorisation to make a registration of market participant.

#### NRA Home Page

Each NRA has a different, dedicated home page. The URL of the homepage follows the convention below:

#### https://<BASE\_URL>/ceremp/home?nraShortName=XXXX&lang=YYYY

where XXXX is the NRA id (e.g. 27) and YYYY is the chosen locale (e.g. en\_UK).

The locale is split by an underscore ("\_"): the first part indicates the language, the second one indicates the country code. NRAs that deal with more than one language may have different home pages.

| NRA       | NRA id    | Country              | URL                                                          |
|-----------|-----------|----------------------|--------------------------------------------------------------|
| Shortname |           |                      |                                                              |
| CREG      | 2         | <u>Belgium</u>       | https://www.acer-remit.eu/ceremp/home?nraShortName=2⟨=nI_BE  |
| DKER      | 3         | Bulgaria             | https://www.acer-remit.eu/ceremp/home?nraShortName=3⟨=bg_BG  |
| HERA      | <u>29</u> | <u>Croatia</u>       | https://www.acer-remit.eu/ceremp/home?nraShortName=29⟨=hr_HR |
| CERA      | <u>4</u>  | <u>Cyprus</u>        | https://www.acer-remit.eu/ceremp/home?nraShortName=4⟨=el_CY  |
| ERU       | <u>5</u>  | Czech Republic       | https://www.acer-remit.eu/ceremp/home?nraShortName=5⟨=cs_CZ  |
| DERA      | <u>6</u>  | <u>Denmark</u>       | https://www.acer-remit.eu/ceremp/home?nraShortName=6⟨=da_DK  |
| ECA       | <u>7</u>  | <u>Estonia</u>       | https://www.acer-remit.eu/ceremp/home?nraShortName=7⟨=et_EE  |
| EV        | <u>8</u>  | <u>Finland</u>       | https://www.acer-remit.eu/ceremp/home?nraShortName=8⟨=fi_Fl  |
| CRE       | <u>9</u>  | <u>France</u>        | https://www.acer-remit.eu/ceremp/home?nraShortName=9⟨=fr_FR  |
| BNetzA    | <u>10</u> | <u>Germany</u>       | https://www.acer-remit.eu/ceremp/home?nraShortName=10⟨=de_DE |
| Ofgem     | <u>27</u> | <u>Great Britain</u> | https://www.acer-remit.eu/ceremp/home?nraShortName=27⟨=en_UK |
| PAE/RAE   | <u>11</u> | <u>Greece</u>        | https://www.acer-remit.eu/ceremp/home?nraShortName=11⟨=el_GR |
| MEKH      | <u>12</u> | <u>Hungary</u>       | https://www.acer-remit.eu/ceremp/home?nraShortName=12⟨=hu_HU |
| CER       | <u>13</u> | <u>Ireland</u>       | https://www.acer-remit.eu/ceremp/home?nraShortName=13⟨=en_IE |
| PUC       | <u>15</u> | <u>Latvia</u>        | https://www.acer-remit.eu/ceremp/home?nraShortName=15⟨=lv_LV |
| NCC       | <u>16</u> | <u>Lithuania</u>     | https://www.acer-remit.eu/ceremp/home?nraShortName=16⟨=lt_LT |
| ILR       | <u>17</u> | <u>Luxembourg</u>    | https://www.acer-remit.eu/ceremp/home?nraShortName=17⟨=fr_LU |
| MRA       | <u>18</u> | <u>Malta</u>         | https://www.acer-remit.eu/ceremp/home?nraShortName=18⟨=mt_MT |
| ACM       | <u>19</u> | Nederland            | https://www.acer-remit.eu/ceremp/home?nraShortName=19⟨=nl_NL |
| NIAUR     | <u>28</u> | Northern Ireland     | https://www.acer-remit.eu/ceremp/home?nraShortName=28⟨=en_UK |
| URE       | <u>20</u> | <u>Poland</u>        | https://www.acer-remit.eu/ceremp/home?nraShortName=20⟨=pl_PL |
| ERSE      | <u>21</u> | <u>Portugal</u>      | https://www.acer-remit.eu/ceremp/home?nraShortName=21⟨=pt_PT |
| ANRE      | <u>22</u> | <u>Romania</u>       | https://www.acer-remit.eu/ceremp/home?nraShortName=22⟨=ro_RO |
| URSO      | <u>23</u> | <u>Slovakia</u>      | https://www.acer-remit.eu/ceremp/home?nraShortName=23⟨=sk_SK |
| CNMC      | <u>25</u> | <u>Spain</u>         | https://www.acer-remit.eu/ceremp/home?nraShortName=25⟨=es_ES |
| EI        | <u>26</u> | <u>Sweden</u>        | https://www.acer-remit.eu/ceremp/home?nraShortName=26⟨=sv_SE |

#### Registration of a new user

Go to the home page of your NRA. By clicking on "**Register new User**" you will be redirected to the user registration form.

Your NRA home page allows you to create a new user account to access the system:

• Open an Internet browser, type your NRA home page URL into the address box and click enter.

| CEREMP                                    | A Home                                                                                                    | 👤 Login               | 😔 en 🔻 |
|-------------------------------------------|----------------------------------------------------------------------------------------------------|-----------------------|--------|
| ofg                                       | Centralised European Registry for Energy Market Participants                                                                                                    |                       |        |
|                                           |                                                                                                    |                       |        |
| Office                                    | e of Gas and Electricity Markets                                                                                                    |                       |        |
|                                           | the Centralised European Registry for Energy Market Participant.                                                                                                    |                       |        |
| recognise                                 | the Office of Gas and Electricity Markets. We are a non-ministerial government department and an independent National I<br>ad by EU Directives. Our principal objective when carrying out our functions is to protect the interests of existing and futures. We do this in a variety of ways including: |                       |        |
| <ul> <li>promo</li> <li>the su</li> </ul> | oting value for money<br>oting security of supply and sustainability, for present and future generations of consumers, domestic and industrial user<br>upervision and development of markets and competition<br>ation and the deviewr or Government schemes.                                            | rs                    |        |
|                                           | effectively with, but are independent of, government, the energy industry and other stakeholders within a legal framework and the European Union.                                                                                                    | ork determined by the | e UK   |
| If you are                                | a new user, click on the following button to create a new account                                                                                                    |                       |        |
| Regi                                      | ister new User                                                                                                    |                       |        |
| If you are                                | e already registered, please click here to log in                                                                                                    |                       |        |
|                                           |                                                                                                    |                       |        |

Figure 1 – An NRA home page (here: OFGEM)

 Before starting the registration process, you can manually choose your preferred language from the list of available languages. Default language is English.

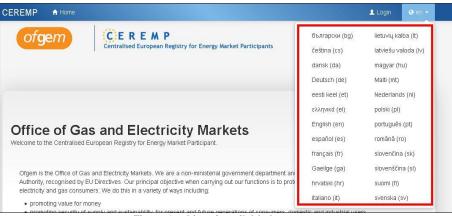

Figure 2 – List of available languages

Select the option to create a new CEREMP account by clicking on '*Register New user*' on your NRA home page

| CEREMP                                     | A Home                                                                                                    | 👤 Login         | 😋 en 👻 |
|--------------------------------------------|----------------------------------------------------------------------------------------------------|-----------------|--------|
| ofg                                        | Centralised European Registry for Energy Market Participants                                                                                                    |                 |        |
|                                            | e of Gas and Electricity Markets                                                                                                    |                 |        |
|                                            |                                                                                                    |                 |        |
| recognised                                 | he Office of Gas and Electricity Markets. We are a non-ministerial government department and an independent National Regulate<br>d by EU Directives. Our principal objective when carrying out our functions is to protect the interests of existing and future elec<br>s. We do this in a variety of ways including: |                 |        |
| <ul> <li>promot</li> <li>the su</li> </ul> | ting value for money<br>ting security of supply and sustainability, for present and future generations of consumers, domestic and industrial users<br>pervision and development of markets and competition<br>tion and the delivery of Government schemes.                                                            |                 |        |
|                                            | effectively with, but are independent of, government, the energy industry and other stakeholders within a legal framework dete<br>it and the European Union.                                                                                                    | rmined by the l | JK     |
|                                            | a new user, click on the following button to create a new account<br>ter new User                                                                                                    |                 |        |
| If you are a                               | already registered, please click here to log in                                                                                                    |                 |        |
|                                            |                                                                                                    |                 |        |

Figure 3 – Register New User

• The page which allows you to enter details concerning the "Authorised Signatory" of the organisation is displayed.

| EREMP 🕈 Home                     |                                                | European Register                                                                                                    | 💄 Login 🛛 🛛 cs |
|----------------------------------|------------------------------------------------|----------------------------------------------------------------------------------------------------|----------------|
|                                  | CEREMP<br>Centralised European Registry for En | ergy Market Participants                                                                                                    |                |
|                                  |                                                |                                                                                                    |                |
| CEREMP User Forr                 | n                                              |                                                                                                    |                |
|                                  |                                                | 0                                                                                                    |                |
| First Name *                     |                                                |                                                                                                    |                |
| Surname *                        |                                                | •                                                                                                    |                |
| Address *                        |                                                | 0                                                                                                    |                |
| Country *                        |                                                | •                                                                                                    |                |
| City *                           |                                                | 0                                                                                                    |                |
| Postal code *                    |                                                | •                                                                                                    |                |
| E-mail *                         |                                                | •                                                                                                    |                |
| Retype E-mail *                  |                                                | •                                                                                                    |                |
| Phone *                          | 7                                              | •                                                                                                    |                |
| Fax                              |                                                | Θ                                                                                                    |                |
| Power of attorney to register MP |                                                | Server Server Se |                |
| Company Informatio               | n                                              |                                                                                                    |                |
|                                  |                                                |                                                                                                    |                |
| Are you a company<br>employee? * |                                                | •                                                                                                    |                |
| Company name                     |                                                | •                                                                                                    |                |
| Company address                  |                                                | 0                                                                                                    |                |
|                                  |                                                |                                                                                                    |                |
| Company city                     |                                                | •                                                                                                    |                |
| Company city                     |                                                | 0<br>0                                                                                                    |                |
|                                  | •                                              | 6<br>6                                                                                                    |                |
| Company country                  | ¥                                              | 9<br>9<br>9                                                                                                    |                |
| Company country                  | •                                              | •                                                                                                    |                |
| Company country<br>Company VAT   | C                                              | 6<br>6<br>6                                                                                                    |                |
| Company country                  | C                                              | 9<br>9<br>9                                                                                                    |                |
| Company country<br>Company VAT   | C                                              | 6<br>6<br>0                                                                                                    | Submit         |

Figure 4 – User form

#### Important notices:

- Fill in the fields ensuring that all the mandatory boxes are completed. Click the "**Submit**" button to continue creating an account. The information provided will be used to verify your identity.
- ACER can enable or disable the Captcha in this page. If enabled, this field is mandatory.
- Once you have submitted your application you will see a message on the screen confirming that your CEREMP account is now in the "pending activation" status. When your application has been accepted,

an activation email, containing your new user account name, will be sent to the email address you provided.

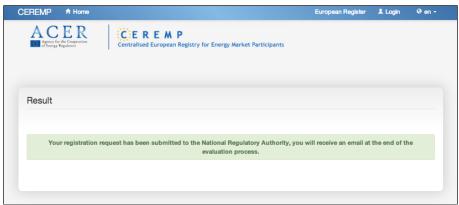

Figure 5 – Notification message

### 2.2.1.1 Details of new user confirmation email

The confirmation email sent to you by the NRA will contain your new user account name. To activate your account click the 'activate account' link in the confirmation email that will be sent to the email address provided in the application:

| Please, click on following link to activate your account, which will expire on the date<br>reported below |
|----------------------------------------------------------------------------------------------------|
| Activate account                                                                                          |
|                                                                                                    |
| Fri, 4 Apr 2014 15:10                                                                                     |
| This is an automatically generated email. Please do not reply to this message.                            |
|                                                                                                    |
| CEREMP Information System                                                                                 |

**Important notice**: in order to activate your account, make sure that you are not logged into the CEREMP application with another user account, otherwise the following error message will be displayed:

"Sorry, you are not allowed to view this page

If you are already logged in CEREMP with another user account, please log out and resubmit this page"

After clicking the activation link contained in the received email, you will be prompted to insert your personal password to access the system:

| Set your password                                                                                                    |                                       |      |      |
|----------------------------------------------------------------------------------------------------|---------------------------------------|------|------|
| The password must<br>Minimum number of<br>Maximum number of<br>2 out of 4 criteria m<br>0 1 lower charac<br>0 1 upper charac<br>0 1 digit<br>0 1 punctuation c | characters: 15<br>ust be meet:<br>ter | nts: | ×    |
| New Password *<br>Confirm New<br>Password *                                                                                                    |                                       | 0    |      |
| Captona                                                                                                    | C                                     |      |      |
| Reset                                                                                                    |                                       |      | Save |

Figure 7 – Password setting

After correctly setting your password, your account will be activated and the following message will be displayed:

#### "Your user account has been correctly activated You can now log into CEREMP application and start to register Market Participants"

#### Important notice:

- your password must be compliant with the following minimum requirements:
- ✓ Minimum number of characters: set by ACER
- ✓ Maximum number of characters: set by ACER
- ✓ 2 out of 4 criteria must be met:
  - 1 lower case character
  - 1 upper case character
  - o 1 digit
  - 1 punctuation character
- Furthermore, the following password policies are applied:
- ✓ When changing your password you cannot use one of the last 5 passwords
- ✓ After 5 failed login attempts your user account will be locked. You can unlock your account by resetting the password with the "forgotten password" functionality (refer to paragraph 2.2.4.)
- ✓ For security reasons you are advised to change your password regularly. If you do not change your password, it will expire after 90 days and your user account will be locked. You can unlock your account by resetting the password with the "forgotten password" functionality (refer to paragraph 2.2.4)

To log into CEREMP system, follow the instructions described in the following section.

### 2.2.2 CEREMP login

In order to log into CEREMP system select the Login option in CEREMP home page and enter your username and password in the relevant boxes. Click the 'Login' button on the log in page:

| A C E R<br>Agency for the Cooperation<br>of Energy Regulators | Centralised European Registry for Energy Market Participants          |
|---------------------------------------------------------------|-----------------------------------------------------------------------|
| Welco                                                         | me to the Centralised European Registry for Energy Market Participant |
| Enter your User                                               | name and Password                                                     |
| <u>U</u> sername:                                             |                                                                       |
| Password:                                                     |                                                                       |
|                                                               | Forgotten password                                                    |
|                                                               | LOGIN                                                                 |
|                                                               |                                                                       |

Figure 8 – Login form

You will be prompted to enter a token for authentication purposes.

|                      | CEREM F | )<br>egistry for Energy Market Participants |         |
|----------------------|---------|---------------------------------------------|---------|
| Token Authentication |         |                                             |         |
| <i>•</i> ø           |         | Ø                                           | Confirm |

Figure 9– Token Authentication form

By accessing the email address you specified during registration (refer to paragraph 2.2.1), you will retrieve an e-mail, automatically generated by the system, containing a valid token.

| Dear test user,                                                                                                    |
|----------------------------------------------------------------------------------------------------|
| The following user account has requested to access CEREMP application; to complete the login authentication process, please insert the following token: |
| Username: <i>12345</i> 6                                                                                                    |
| Token: NPE5FBB5ABRQ                                                                                                    |
| Please remember that the token is valid until:                                                                                                    |
| Thu, 3 Apr 2014 16:01                                                                                                    |
| This is an automatically generated email. Please do not reply to this message.                                                                          |
| CEREMP Information System                                                                                                    |
| Figure 10 – Token Authentication email                                                                                                    |

Insert the token received (in this example: NPE5FBB5ABRQ) in the authentication form, then click "Confirm".

#### 2.2.3 CEREMP logout

in order to logout from CEREMP system click the "Logout" link available on the top right of the page:

|  |        |                                  | Research Concession |
|--|--------|----------------------------------|---------------------|
|  | CEREMP |                                  |                     |
|  |        | y for Energy Market Participants |                     |

#### 2.2.4 Reset your password

If you forget your password you can reset it by clicking the "**Forgotten password**" link of Figure 8. The "**Forgotten Password**" link will redirect the user to the "Forgotten Password" form. Enter your username and click on "**Submit**"

| CEREMP       | n Home                                                                 | 💄 Login 🛛 🛛 | - |
|--------------|------------------------------------------------------------------------|-------------|---|
|              | CEREMP<br>Centralised European Registry for Energy Market Participants |             |   |
| Forgotte     | en password                                                            |             |   |
| Ins          | sert username                                                          |             |   |
| kem          | 76                                                                     |             |   |
| Enter the co | ode exactly as shown above:                                            |             |   |
| Back         |                                                                        | Submit      |   |

Figure 12 – Forgotten password form

You will receive an email containing a link to reset your password:

| Dear test user,                                                                                         |
|----------------------------------------------------------------------------------------------------|
| please click on the following link to reset your password, which will expire on the date reported below |
| Reset your password                                                                                     |
| Sat, 5 Apr 2014 08:14                                                                                   |
| You will have to insert your username.                                                                  |
| This is an automatically generated email. Please do not reply to this message.                          |
| CEREMP Information System                                                                               |
| Figure 42 Execution personal amoil                                                                      |

Figure 13 – Forgotten password email

After clicking the link, the following page will be displayed:

| CEREMP 1                                                                                                    | A Home                                                                       |                                    |                                      | 💄 Login |
|----------------------------------------------------------------------------------------------------|------------------------------------------------------------------------------|------------------------------------|--------------------------------------|---------|
|                                                                                                    |                                                                              | CEREMP<br>Centralised European Reg | istry for Energy Market Participants |         |
| Reset passi                                                                                                    | word                                                                         |                                    |                                      |         |
| <ul> <li>Minimur</li> <li>Maximu</li> <li>2 out o'</li> <li>1 lo</li> <li>1 u</li> <li>1 u</li> <li>1 u</li> </ul> | m number of<br>um number o<br>If 4 criteria m<br>ower charac<br>upper charac | ter<br>ter                         | nts:                                 | ж       |
| Insert use                                                                                                    | ername *                                                                     |                                    | 0                                    |         |
| New Pas                                                                                                    | ssword *                                                                     | New password                       | 0                                    |         |
|                                                                                                    | irm New<br>ssword *                                                          | Confirm new password               | Θ                                    |         |
| Enter the code ex                                                                                                  |                                                                              | wyn above:                         |                                      | Submit  |

Figure 14 – Reset password

To reset your password, enter the following information:

- Your username
- The new password
- The new password again, in order to confirm it
- A Captcha (if ACER enabled it)

Please remember to follow the password policy described in paragraph 2.2.1.1.

#### 2.2.5 User Account Management

#### 2.2.5.1 Editing personal information

The edit account option is available to all users. It allows users to view and amend their personal contact information supplied when creating their account. To open your user account details page click the menu item: "User Profile" -> "Edit Account".

The following page will be displayed:

| CEF | REMP                                                         | n Home                    | User profile 🔻                                                                                     | 🗮 Change Market Participant | Association - | Logout | ⊖en - |  |  |  |
|-----|--------------------------------------------------------------|---------------------------|----------------------------------------------------------------------------------------------------|-----------------------------|---------------|--------|-------|--|--|--|
|     | Centralised European Registry for Energy Market Participants |                           |                                                                                                    |                             |               |        |       |  |  |  |
| С   | EREMP L                                                      | Jser For                  | m                                                                                                  |                             |               |        |       |  |  |  |
|     | Firs                                                         | st Name *                 |                                                                                                    | •                           |               |        |       |  |  |  |
|     | Si                                                           | urname *                  |                                                                                                    | •                           |               |        |       |  |  |  |
|     | A                                                            | ddress *                  |                                                                                                    | •                           |               |        |       |  |  |  |
|     | (                                                            | Country *                 | Czech Republic                                                                                     | •                           |               |        |       |  |  |  |
|     |                                                              | City *                    |                                                                                                    | 0                           |               |        |       |  |  |  |
|     | Post                                                         | al code *                 |                                                                                                    | •                           |               |        |       |  |  |  |
|     |                                                              | E-mail *                  |                                                                                                    | 0                           |               |        |       |  |  |  |
|     | Retype                                                       | e E-mail *                |                                                                                                    | 0                           |               |        |       |  |  |  |
|     |                                                              | Phone *                   |                                                                                                    | 0                           |               |        |       |  |  |  |
| 3   | • The filenaп                                                | Fax<br>ne can con         | tain any combination of                                                                            | 0                           |               |        |       |  |  |  |
|     | <ul> <li>Allowed file</li> </ul>                             | e type : JPI              | letters (a-z, A-Z), Digits (0-9), space and sp<br>EG/JPG/PHG/PDF/ZIP<br>e must not exceed 20 MByte | ecial characters like + .   |               |        |       |  |  |  |
|     | Power of a                                                   | ittorney to<br>egister MP |                                                                                                    | Se Browse                   |               |        |       |  |  |  |
| С   | Company I                                                    | nformat                   | ion                                                                                                |                             |               |        |       |  |  |  |
|     | Are you a c<br>emp                                           | company<br>bloyee? *      | No                                                                                                 | 0                           |               |        |       |  |  |  |
|     | Comp                                                         | any name                  |                                                                                                    | 0                           |               |        |       |  |  |  |
|     | Company                                                      | y address                 |                                                                                                    | •                           |               |        |       |  |  |  |
|     | Con                                                          | npany city                |                                                                                                    | 0                           |               |        |       |  |  |  |
|     | Compan                                                       | iy country                |                                                                                                    | •                           |               |        |       |  |  |  |
|     | Com                                                          | pany VAT                  |                                                                                                    | 0                           |               |        |       |  |  |  |
|     | Back Res                                                     | a                         |                                                                                                    |                             |               |        | Save  |  |  |  |
|     | F                                                            | iaure                     | 15 - User profile form (p                                                                          | ersonal information v       | vas blacke    | ned)   |       |  |  |  |

Click the "Save" button to record your changes.

#### 2.2.6 Changing your password

The change password option is available to all users. It allows users, once they have logged into the system, to change their password whenever they think it is necessary, although good security protocols suggest that this should be done every 3 months.

To change your password you need to open your "**Change password**" page by clicking the menu item:"**User Profile**" ->"**Change password**". You will be prompted to:

- provide your current password
- provide the new password
- confirm the new password

| EREMP                  | A Home                                                                                                    | User profile 👻                |                            | + Register New MP | Association - | Logout | 🥝 en 🔻 |
|------------------------|----------------------------------------------------------------------------------------------------|-------------------------------|----------------------------|-------------------|---------------|--------|--------|
|                        |                                                                                                    | Centralised European Registr  | ry for Energy Market Parti | cipants           |               |        |        |
| Change y               | our passv                                                                                                    | vord                          |                            |                   |               |        |        |
| • At le<br>• 2 ou<br>• | ssword must<br>east 8 characte<br>t of 4 criteria n<br>1 lower chara<br>1 upper chara<br>1 digit<br>1 gunctuation ( | nust be meet:<br>ster<br>ster | 57                         |                   |               |        | ×      |
| O                      | ld Password                                                                                                    |                               | 0                          |                   |               |        |        |
| Nev                    | w Password                                                                                                    |                               | 0                          |                   |               |        |        |
| Confirm Nev            | w Password                                                                                                    |                               | 0                          |                   |               |        |        |
| Back                   | eset                                                                                                    |                               |                            |                   |               |        | Save   |

Figure 16 – Change password form

Please remember to follow the password policy described in paragraph 2.2.1.1.

### 2.3 New Market Participant registration

#### 2.3.1 Phase 1

During the registration process you will have to follow five steps by filling in five sections required by the ACER Registration Format.

The registration process will be split into two phases for market participants registering <u>before</u> the Agency has published for the first time the list of market participants in the European register. <u>In the first phase</u>, such market participants shall provide information relating to Sections 1 (data related to the market participant), 2 (data related to the natural persons linked to the market participant), 3 (data related to the ultimate controller or beneficiary of the market participant) and 5 (data related to the delegated parties for reporting on behalf of the market participant) of the registration format. <u>In the second phase</u>, such market participants shall provide the information relating to Section 4 (data related to the corporate structure of the market participant) of the registration format. This information has to be completed within 3 months from the first publication of the European register.

Any market participant registering <u>after</u> the Agency publishes for the first time the European register will be required to submit the information related to all the sections of the registration format before the registration form can be considered to be correctly submitted.

Please see the Annex II to understand the size limitation and validation rules for fields in the registration format.

#### 2.3.1.1 Step 1: Market participant (Section 1)

#### Section 1: Data related to Market Participant.

The person who operates on behalf of the Market Participant should fill in all required fields of Registration Format Section 1:

| CEREMP 👎           | Home           | User Profile 🔫                   |                | -           | Register New MP | Association - | Logout  | Q en →     |
|--------------------|----------------|----------------------------------|----------------|-------------|-----------------|---------------|---------|------------|
|                    |                | CEREMP<br>Centralised European R | egistry for En | ergy Market | Participants    |               |         |            |
|                    |                |                                  |                |             |                 |               |         |            |
| /larket Participa  | nt Inforn      | mation (Registrati               | on Forma       | t Section   | 1)              |               |         |            |
| Market Participant | t*             |                                  |                | 0           |                 |               |         |            |
| Person Type        | • -            |                                  | ~              | 0           |                 |               |         |            |
| Country            | v* —           |                                  | ~              | 0           |                 |               |         |            |
| Address            | \$*            |                                  |                |             |                 |               |         |            |
|                    |                |                                  | 2.8            | 0           |                 |               |         |            |
|                    |                |                                  |                |             |                 |               |         |            |
| City               | r*             |                                  |                | 0           |                 |               |         |            |
| Postal code        |                |                                  |                | 0           |                 |               |         |            |
| VAT number         | r*             |                                  |                | 0           |                 |               |         |            |
| E                  | EIC            |                                  |                | 0           |                 |               |         |            |
| B                  | ЭІС            |                                  |                | 0           |                 |               |         |            |
| L                  | .EI            |                                  |                | 0           |                 |               |         |            |
| GS                 | s1             |                                  |                | 0           |                 |               |         |            |
| Websi              | te             |                                  |                | 0           |                 |               |         |            |
| Publication inside |                | ual to website                   |                |             |                 |               |         |            |
| Publication marge  |                |                                  |                |             |                 |               |         |            |
|                    |                |                                  |                | 0           |                 |               |         |            |
|                    |                |                                  |                |             |                 |               |         |            |
| Date of validity   | I *          [ | -MM-dd                           |                | ≡ ₀         |                 |               |         |            |
| Back Reset         |                |                                  |                |             |                 |               | Save as | draft Next |

Figure 17 – Section 1 : Market Participant Information

#### Important notice :

The number and type of fields depends on the "**person type**" selection, therefore the form will display additional fields if "person type" is equal to "natural person" or to "legal person".

If "Person Type" is equal to "Natural person" the following additional fields are required:

| Birth Date  | Date of birth (only for natural persons)  |
|-------------|-------------------------------------------|
| Birth City  | City of birth (only for natural persons)  |
| Birth State | State of birth (only for natural persons) |

If "Person Type" is equal to "Legal person" the following additional field is required:

| Legal Form | Legal form of the market participant (only for legal entities) |
|------------|----------------------------------------------------------------|
| Legari unn | Legarionn of the market participant (only for legar entities)  |

It is also important to note that ACER and each NRA can ask for additional information by adding further fields to Section 1. Therefore depending on decisions from ACER and from each NRA, Section 1 (and only Section 1) could have some additional mandatory or optional fields at the end of the form.

After entering Section 1, click the "**Next**" button to go to Section 2. If the entered VAT code prefix does not match the selected country, the following popup message will be displayed:

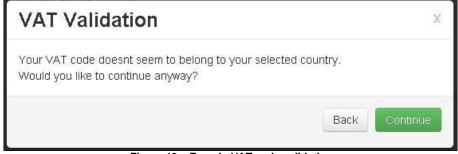

Figure 18 – Error in VAT code validation

If the entered VAT code is not included in the VAT database provided by the European Commission, the following popup message will be displayed:

|      | х        |
|------|----------|
|      |          |
| Back | Continue |
|      | Back     |

Figure 19 – Invalid VAT code

If the entered VAT code is correct, you can safely proceed with the registration by clicking "Continue".

### 2.3.1.2 Step 2: Related Person (Section 2)

#### Section2: Data Related to Natural Person linked to Market Participant.

The Market Participant should add at least three related people to Section 2:

- Contact for communication
- Responsible for trading decisions
- Responsible for operational decisions

| CEREMP             | 🔒 Home         |                                    |                                      |         | Logout | 🔇 en 🔫 |
|--------------------|----------------|------------------------------------|--------------------------------------|---------|--------|--------|
|                    |                | CEREMP<br>Centralised European Reg | istry for Energy Market Participants |         |        |        |
| elated Peop        | le (Registr    | ation Format Sectio                | on 2)                                |         |        |        |
|                    |                |                                    |                                      |         |        |        |
|                    |                |                                    |                                      |         |        |        |
| Please provi       | de a value for | all of the required fields         | in every entity                      |         |        |        |
|                    |                | all of the required fields         | in every entity                      | Search: |        |        |
| howing 1 to 3 of 3 |                | all of the required fields         | in every entity                      | Search: |        |        |
| howing 1 to 3 of 3 |                |                                    |                                      | Search: |        |        |
| howing 1 to 3 of 3 |                |                                    | Role                                 | Search: |        |        |
| Please provi       |                |                                    | Role     Contact for communications  |         |        |        |

Figure 20 – Related People

By clicking one of the available positions, a new window will be displayed and you will have to enter the following information.

The scroll bar on the right will allow you to navigate through the fields to be entered.

| Related Person | Data                       |   | Copy User Data X |                    |            |     |                |
|----------------|----------------------------|---|------------------|--------------------|------------|-----|----------------|
| Role *         | Contact for communications | • | 1                |                    |            |     |                |
| Role Details * |                            | 0 |                  |                    |            |     |                |
| First Name *   |                            | • |                  |                    |            |     |                |
| Surname *      |                            | • | _                |                    |            |     |                |
| Address *      |                            | • |                  |                    |            |     |                |
| City *         |                            | 0 |                  |                    |            |     |                |
| Postal Code *  |                            | 0 |                  |                    |            |     |                |
|                |                            |   |                  | Related Person     | n Data     |     | Copy User Data |
|                |                            |   |                  | City *             |            | 0   |                |
|                | L                          |   |                  | Postal Code *      |            | 0   |                |
|                |                            |   |                  | Email *            |            | 0   |                |
|                |                            |   |                  | Retype E-mail *    |            | •   |                |
|                |                            |   |                  | Phone *            |            | 0   |                |
|                |                            |   |                  | Fax                |            | •   |                |
|                |                            |   |                  | Date of validity * | yyyy-MM-dd | ≡ ₀ |                |
|                |                            |   |                  | Close              |            |     | Save Reinove   |

Figure 21 – Related Person Data

After entering all mandatory information on Section 2, click on "Next" in order to go to Section 3

#### 2.3.1.3 Step 3: Ultimate Controller (Section 3)

Section 3: Data related to the Ultimate Controller or Beneficiary of the Market Participant. You can add one or more ultimate controllers or beneficiaries to Section 3:

|   | CEREMP         | A Home       |                          |                                       | Association 🔫 | Logout       | 🔇 en 🔻        |
|---|----------------|--------------|--------------------------|---------------------------------------|---------------|--------------|---------------|
|   |                |              | Centralised European Rep | gistry for Energy Market Participants |               |              |               |
| U | lltimate Contr | oller or Be  | eneficiary (Registra     | ation Format Section 3)               |               |              |               |
|   | Please insert  | at least one | element by pressing the  | "Add" button                          |               |              |               |
|   | Back           |              |                          |                                       | Add Ultimate  | e Controller | Save as draft |

Figure 22 – Ultimate Controller or Beneficiary

The following information is requested for each ultimate controller or beneficiary of the MP. The scroll bar on the right will allow you to navigate through the fields to be entered.

|               | • • |                                                                     |                                       |                       |
|---------------|-----|---------------------------------------------------------------------|---------------------------------------|-----------------------|
| Name *        | •   |                                                                     |                                       |                       |
| Address *     | o   |                                                                     |                                       |                       |
| City *        | 0   |                                                                     |                                       |                       |
| Postal Code * | •   |                                                                     |                                       |                       |
| State *       | • 0 |                                                                     |                                       |                       |
| Telephone *   | 0   |                                                                     |                                       |                       |
| Email *       | 0   |                                                                     |                                       |                       |
|               |     |                                                                     |                                       |                       |
|               |     | Ultimate Cont                                                       | roller or Beneficiary Information     | c <sub>ay</sub> y i#2 |
|               |     | Ultimate Conf                                                       |                                       | Cay 199               |
|               |     |                                                                     | •                                     | Cay MP o              |
|               |     | City<br>Postal Code                                                 | •                                     | Coy MP d              |
|               |     | City<br>Postal Code                                                 | · · · · · · · · · · · · · · · · · · · | Coy 191               |
|               |     | City<br>Pessal Code<br>State                                        | · · · · · · · · · · · · · · · · · · · | Copy NP 4             |
|               |     | City<br>Pestal Cide<br>State<br>Telephone                           |                                       | Copy NP 7             |
|               |     | City<br>Postal Cade<br>State<br>Telephone<br>Email<br>Retype E-mail |                                       | Cayter                |

Figure 23 – Section 3 Ultimate Controller or Beneficiary Information

After entering all mandatory information on Section 3, click on "Next" in order to go to Section 4.

### 2.3.1.4 Step 4: Corporate Relationships (Section 4)

#### Section 4: Data related to the corporate structure of the market participant.

During the first phase of the registration, Section 4 will be disabled since no Market Participants have been published in the European Register:

| CEREMP    | A Home     |                      |                                   |                          |             | Association 👻  | 💄 Logout      | 😢 en 🔫 |
|-----------|------------|----------------------|-----------------------------------|--------------------------|-------------|----------------|---------------|--------|
|           |            | C E R<br>Centralised | E M P<br>European Registry for En | ergy Market Participants |             |                |               |        |
| Corporate | Structure  | ə (Registratior      | ⊓Format Section 4                 | +)                       |             |                |               |        |
| No elem   | ents found |                      |                                   |                          |             |                |               |        |
| Back      |            |                      |                                   | Ad                       | id Corporat | e Relationship | Save as draft | Next   |

Figure 24 – Corporate Relationships

After the publication of the European Register, you will be able to add corporate relationships with other Market Participants as described in chapter 2.3.2.

Click the "Next" button to go to the final step.

#### 2.3.1.5 Step 5: Delegated Parties (Section 5)

Section 5: Data related to delegated parties for reporting on behalf of the Market Participant. In the last step of the registration process, you can enter delegated parties information as shown below

|                     | ties (Registration Format Section 5)                                                                                                    |
|---------------------|----------------------------------------------------------------------------------------------------|
| No delegated        | party selected                                                                                                    |
|                     |                                                                                                    |
| I intend to registe | er as a reporting entity                                                                                                    |
|                     | er as a reporting entity<br>v to register as a reporting entity will be sent to contact for communications when the registration of reporting entities |

Figure 25 – Add Delegated Parties

You should provide the following information by ticking the relevant checkbox:

• I intend to register as a reporting entity

Instructions on how to register as a reporting entity will be sent to contact for communications when the registration of reporting entities will start.

Clicking the "Add Delegated" button a new page will be displayed for entering delegated party information

|                           |            | Centralised European Registry for E |                            |
|---------------------------|------------|-------------------------------------|----------------------------|
| Delegated Parti           | es         |                                     | х                          |
| Delegated Party Name<br>* |            |                                     |                            |
| Date of validity *        | yyyy-MM-dd | 0                                   |                            |
| Close Reset               |            |                                     | Save                       |
| Back                      |            | Add Dele                            | gated Save as draft Submit |
|                           |            |                                     |                            |

Figure 26 – Delegated Parties

The following mandatory fields should be filled in:

- Name of delegated Party: identifies the delegated party's company
- Date of validity

Click the "**Add Delegated**" button again to add more than one delegated party; otherwise, click on "**Next**" to record your changes. You can add another delegated party by repeating the previous step.

#### 2.3.1.6 Saving draft

At each step of the registration flow you can save a draft version of the Registration Format and log out to postpone the registration process until all requested information is available.

If you log in again the draft version of the Registration Format will be available to continue the registration process from the position you were at before saving the draft.

#### 2.3.1.7 Submitting Phase 1 (confirmation email, some NRA action, ACER code)

After filling in all required fields of the Registration Format (Section 1, Section 2, Section 3 and optionally Section 5), you will be presented with a summary of the information provided, and, on the lower part of the page, you will be asked to confirm that the information provided is true and accurate.

| ummary data        | entered        |                    |                         |                      |   |  |
|--------------------|----------------|--------------------|-------------------------|----------------------|---|--|
| farket Participant | Related People | Ultimate Controlle | ers Corporate Structure | es Delegated Partie: | 5 |  |
| Market Participant |                |                    |                         | GS1                  |   |  |
| Person Type        |                |                    |                         | Website              |   |  |
| Legal form         |                |                    |                         | Publication inside   |   |  |
| Country            |                |                    |                         |                      |   |  |
| Address            |                |                    |                         |                      |   |  |
| City               |                |                    |                         | Date of validity     |   |  |
| Postal code        |                |                    |                         |                      |   |  |
| VAT number         |                |                    |                         |                      |   |  |
| EIC                |                |                    |                         |                      |   |  |
| BIC                |                |                    |                         |                      |   |  |
| LEI                |                | •                  |                         |                      |   |  |

Figure 27 - Summary of the entered data (personal information was blackened)

Select the confirmation checkbox, then click on "**Submit**": after submitting the registration application the relevant NRA will be automatically informed about the new registration application.

#### **NRA CONFIRMATION REQUIRED**

If the relevant NRA decided to examine each new registration before confirmation, after submitting the registration application the following message will be displayed.

| Resul | t                                                                                                    |
|-------|----------------------------------------------------------------------------------------------------|
|       |                                                                                                    |
|       | Your registration request has been submitted to the National Regulatory Authority, you will receive an email at the end of the evaluation process. |
|       |                                                                                                    |
|       |                                                                                                    |

Figure 28 – Registration request – NRA confirmation required

Moreover, you will receive a mail like the following one:

| Figure 29 – Email message – NRA confirmation required                                                                               |  |  |  |  |  |  |  |
|----------------------------------------------------------------------------------------------------|--|--|--|--|--|--|--|
| CEREMP Information System                                                                                                    |  |  |  |  |  |  |  |
| This is an automatically generated email. Please do not reply to this message.                                                      |  |  |  |  |  |  |  |
| You will receive an email at the end of the evaluation process: please note that until then the registration will not be effective. |  |  |  |  |  |  |  |
| ##DFT000019                                                                                                    |  |  |  |  |  |  |  |
| the registration of the following new market participant has been submitted to the National Authority                               |  |  |  |  |  |  |  |
| Dear 123456,                                                                                                    |  |  |  |  |  |  |  |

Upon receiving the registration application the relevant NRA can:

- Approve the registration application
- Reject the registration application
- Ask for changes to the registration application

You will be informed via email accordingly.

If the relevant NRA asks for changes, the registration application will be put back into the draft status and you will be able to edit it again.

If the relevant NRA approves your registration application, you will receive an email with an MP Name and ACER Code relating to the registration you have just made.

#### NRA CONFIRMATION NOT REQUIRED

On the other hand, if the relevant NRA decided to avoid confirmation, your Market Participant will be automatically approved and, after submitting the registration application, the following message will be displayed.

| Result |                                                                                                    |
|--------|----------------------------------------------------------------------------------------------------|
|        | Your MP does not require any registration confirmation by the National Authority, then is already approved. |
|        |                                                                                                    |

Figure 30 – Registration request – NRA confirmation is not required

Moreover, you will receive an email with an MP Name and ACER Code relating to the registration you have just made.

| Dear 123456,                                                                        |
|-------------------------------------------------------------------------------------|
| the following market participant have been successfully registered in CEREMP system |
| A00001366.EU                                                                        |
| Now you can use the functionality for the market participant.                       |
| This is an automatically generated email. Please do not reply to this message.      |
| CEREMP Information System                                                           |
|                                                                                     |

Figure 31 – Email message – NRA confirmation is not required

#### 2.3.2 Phase 2

After the publication of the European Register, all Market Participant ACER codes will be publicly available. Each Market Participant will have to declare its corporate relationship with any other Market Participants.

During this phase there will be two possible scenarios:

- 1. If the Market Participant has already been registered and validated by the NRA, you will be able to update, if necessary, **Section 4**, using the functionality "**MP**" -> "**Registration Format**" -> "**Update Corporate Structure**".
- 2. If the Market Participant has not been registered or is currently in draft status, you should start a new Market Participant registration or continue the previous draft registration. **Section 4** will be displayed immediately after completing **Section 3**.

The following two paragraphs describe the applicable scenarios:

#### 2.3.2.1 Adding corporate relationships to Section 4 for an already registered and validated MP

#### Section 4: Data related to the corporate structure of the market participant

You can add one or more corporate relationships by clicking the "Add Corporate Relationship" button:

| CEREMP                      | A Home      | User profile 🔻 | MP -                              | + Register New MP      | Association 🔫 | Logout          | 🚱 en 👻  |
|-----------------------------|-------------|----------------|-----------------------------------|------------------------|---------------|-----------------|---------|
|                             |             |                | EMP<br>European Registry for Ener | gy Market Participants |               |                 |         |
| Corporat<br>Market Particip |             |                | n Format Section 4)               |                        |               |                 |         |
|                             | nents found |                |                                   |                        |               |                 |         |
| Back                        |             |                |                                   |                        | Add           | Corporate Relat | ionship |

Figure 32 – Add Corporate Relationship

After clicking the "Add Corporate Relationship" button the following page will be displayed:

| CEREMP   | 🔒 Home       | User profile 🝷 | MP - |                       | + Register New MP | Association - | Logout | Q en ≁ |
|----------|--------------|----------------|------|-----------------------|-------------------|---------------|--------|--------|
|          |              | Centralised    |      | for Energy Market Par | rticipants        |               |        |        |
| Corporat | e Relation   | ship           |      |                       |                   |               |        |        |
| MP       | Declaring *  | A00005688.UK   |      |                       |                   |               |        |        |
|          | is           |                |      |                       |                   |               |        |        |
| Rela     | ition Type * |                |      | •                     |                   |               |        |        |
|          | of           |                |      |                       |                   |               |        |        |
| MF       | ) Involved * |                |      | O Search              |                   |               |        |        |
|          | since        |                |      |                       |                   |               |        |        |
| 3        | Start Date * | yyyy-MM-dd     |      | ■ 0                   |                   |               |        |        |
|          | Notes        |                |      |                       |                   |               |        |        |
| Close    | Reset        |                |      |                       |                   |               |        | Save   |

Figure 33 – Corporate Relationship

The following information must be specified:

- MP declaring: the read-only name of the MP that you are dealing with is displayed;
- **MP involved**: choose one MP from the search form;
- **Relation type**: choose one of the three available relation types:
  - Parent undertaking
  - ✓ Controlled undertaking

- ✓ Other related undertaking
- Start date: specify a start date of validity for this corporate relationship
- Additional notes (optional)

To select the MP involved click on the "Search" button and the following the page will be displayed

| CEREMP               | 🕈 Home         | User profile 👻      | MP 🕆                         | +                      | Register New MP | Association - | Logout | 😋 en 👻 |
|----------------------|----------------|---------------------|------------------------------|------------------------|-----------------|---------------|--------|--------|
|                      |                | Centralised         | EMP<br>European Registry for | Energy Market Particip | pants           |               |        |        |
| Corporate            | Structure      | (Registration       | ) Format Section             | 14)                    |                 |               |        |        |
| Market Participar    | ntis Managara  | (A00005             | 688.UK)                      |                        |                 |               |        |        |
| Fill in at least one | e field before | performing the sear | ch                           |                        |                 |               |        |        |
| ACER C               | Code           |                     |                              |                        | EIC             |               |        |        |
| Market Partici       | pant           |                     |                              |                        | BIC             |               |        |        |
|                      |                |                     |                              |                        | LEI             |               |        | ]      |
| VAT nun              | nper           |                     |                              |                        | GS1             |               |        |        |
|                      |                |                     |                              |                        |                 |               |        |        |
| Back                 |                |                     |                              |                        |                 |               |        | Search |
|                      |                |                     |                              |                        |                 |               |        |        |

Figure 34 – Corporate Structure (personal information was blackened)

Insert a search criteria and click on "**Search**". Market Participants in the European Register matching the search criteria will be listed:

| (Registration Format Section<br>(A00005688.UK) |                    |                   |             |             |
|------------------------------------------------|--------------------|-------------------|-------------|-------------|
| (A00005688.UK)                                 | n 4)               |                   |             |             |
|                                                |                    |                   |             |             |
| performing the search                          |                    |                   |             |             |
|                                                |                    |                   |             |             |
| 005688.UK                                      | EIC                |                   |             |             |
|                                                | BIC                |                   |             |             |
|                                                | LEI                |                   |             |             |
|                                                | GS1                |                   |             |             |
|                                                |                    |                   |             |             |
|                                                |                    |                   |             | Search      |
|                                                |                    |                   |             |             |
| Market Participant                             | VAT number         | Country           | City        |             |
|                                                | Market Participant | BIC<br>LEI<br>OS1 | EIC LEI GS1 | BIC LEI GS1 |

Figure 35 – Market Participant List (personal information was blackened)

Select one MP and click on "Select This Acercode". The selected MP will be displayed in the relevant MP field.

Click on "**Save**" to add a new corporate relationship.

After clicking the "Save" button, the corporate relationship is added to the MP Registration Format.

#### **NRA CONFIRMATION REQUIRED**

If the relevant NRA decided to examine each new update before confirmation, after submitting the update application the following message will be displayed.

| Result                                                     |                   |
|------------------------------------------------------------|-------------------|
|                                                            |                   |
| This update request will be evaluated by your National Reg | ulator Authority! |
| ······································                     |                   |
|                                                            |                   |

Figure 36 – Update request – NRA confirmation required

Upon receiving the update application the relevant NRA can:

- Approve the update application
- Reject the update application

You will be informed via email accordingly.

#### NRA CONFIRMATION NOT REQUIRED

On the other hand, if the relevant NRA decided to avoid confirmation, your Market Participant will be automatically updated and, after submitting the update application, the following message will be displayed.

| Result |                                  |  |
|--------|----------------------------------|--|
|        |                                  |  |
|        | Information successfully updated |  |
|        |                                  |  |
|        |                                  |  |

Figure 37 – Update request – NRA confirmation is not required

Moreover, you will receive a mail like the following one:

| Figure 38 – Email message – NRA confirmation is not required                   |
|--------------------------------------------------------------------------------|
| CEREMP Information System                                                      |
| This is an automatically generated email. Please do not reply to this message. |
| A00001366.EU                                                                   |
| The data related to the following market participant was changed.              |
| Dear 123456,                                                                   |

In any case, Section 4 will be put in "read only" mode, waiting for a decision from the involved MP.

After adding a Corporate Relationship, email notifications will be sent to:

- The NRA of the declaring Market Participant
- MP user of the declaring Market Participant
- MP user of the involved Market Participant
- MP users linked to the declaring Market Participant
- MP users linked to the involved Market Participant
- The contact for communications of the declaring Market Participant
- The contact for communications of the involved Market Participant

#### 2.3.2.2 Adding Corporate Relationship during New Market Participant Registration

Section 4: Data related to the corporate structure of the market participant After completing Section 3, by clicking on "Next", the following page will be displayed:

| CEREMP    | A Home      |                 | MP -                              | + Register New           |                      | 👤 Logout      | 😋 en 🔻 |
|-----------|-------------|-----------------|-----------------------------------|--------------------------|----------------------|---------------|--------|
|           |             | Centralised     | E M P<br>European Registry for En | ergy Market Participants |                      |               |        |
| Corporate | ə Structur  | e (Registratior | n Format Section 4                | )                        |                      |               |        |
| No eler   | nents found |                 |                                   |                          |                      |               |        |
| Back      |             |                 |                                   | Add Co                   | rporate Relationship | Save as draft | Next   |

Figure 39 – Add Corporate Relationship

Clicking the "Add Corporate Relationship" button the following form will be displayed:

| CEREMP    | A Home       | User profile + | MP 🕶                 |                          | + Register New MP | Association - | Logout | Øen ≁ |
|-----------|--------------|----------------|----------------------|--------------------------|-------------------|---------------|--------|-------|
|           |              | Centralised    | EMP<br>European Regi | stry for Energy Market F | Participants      |               |        |       |
| Corporate | e Relation   | ship           |                      |                          |                   |               |        |       |
| MP        | Declaring *  |                |                      |                          |                   |               |        |       |
|           | is           |                |                      |                          |                   |               |        |       |
| Relat     | tion Type *  |                |                      | •                        |                   |               |        |       |
|           | of           |                |                      |                          |                   |               |        |       |
| MP        | involved *   |                |                      | O Search                 |                   |               |        |       |
|           | since        |                |                      |                          |                   |               |        |       |
| s         | atart Date * | yyyy-MM-dd     |                      | ■ 0                      |                   |               |        |       |
|           | Notes        |                |                      | 9                        |                   |               |        |       |
|           |              |                |                      |                          |                   |               |        |       |
| Close     | Reset        |                |                      |                          |                   |               |        | Save  |

Figure 40 – Add Corporate Relationship information(personal information was blackened)

The following information must be specified:

- **MP declaring**: the read-only name of the MP that you are dealing with is displayed;
- **MP involved**: choose one MP from the search form;
- Relation type: choose one of the three available relation types:
  - ✓ Parent undertaking
  - ✓ Controlled undertaking
  - ✓ Other related undertaking
- Start date: specify a start date of validity for this corporate relationship
- Additional notes (optional)

To select the MP involved click the "Search" button and the following the page will be displayed

|                              | e User profile 🔻   | MP *                            | + Register New MP         | Association - | Logout | 🕑 en |
|------------------------------|--------------------|---------------------------------|---------------------------|---------------|--------|------|
|                              |                    | EMP<br>European Registry for Er | nergy Market Participants |               |        |      |
| ill in at least one field be | ture (Registration | n Format Section 4              |                           |               |        |      |
| ACER Code                    |                    |                                 | EIC                       |               |        |      |
| Market Participant           |                    |                                 | BIC                       |               |        |      |
|                              |                    |                                 | LEI                       |               |        |      |
| VAT number                   |                    |                                 | GS1                       |               |        |      |
|                              |                    |                                 |                           |               |        |      |

Figure 41 – MP involved selection

Insert your search criteria and click the "Search" button. Market Participants in the European Register matching the criteria will be displayed:

| CEREMP             | 🔒 Home          |                      | MP -                        | + Regis                       |    |                | Logout                        | 🕑 en 1           |
|--------------------|-----------------|----------------------|-----------------------------|-------------------------------|----|----------------|-------------------------------|------------------|
|                    |                 |                      | EMP<br>European Registry fo | or Energy Market Participants |    |                |                               |                  |
| Corporate          | e Structur      | e (Registratio       | n Format Sectio             | on 4)                         |    |                |                               |                  |
| Fill in at least o | ine field befor | e performing the sea | rch                         |                               |    |                |                               |                  |
| ACER               | R Code A0       | 0005688.UK           |                             | E                             | c  |                |                               |                  |
| Market Part        | icipant         |                      |                             | В                             | c  |                |                               |                  |
| VAT n              | unhou           |                      |                             | L                             | El |                |                               |                  |
| 1011               |                 |                      |                             | GS                            | 1  |                |                               |                  |
| Back               |                 |                      |                             |                               |    |                |                               | Search           |
| Showing 1 to 1     | 1 of 1 entries  | A 140                | rket Participant            | VAT numbe                     | 2  | Country        | City                          |                  |
| -                  | .00005688.UK    |                      | rketParticipant             | number                        | ,  | Haiti          | city                          |                  |
|                    |                 |                      |                             |                               |    | A Designed and | evious 1 1<br>Select this ACE | Next →<br>R Code |

Figure 42 – Market Participant list (personal information was blackened)

Select one MP and click the "Select This Acer code" button. The selected MP will be displayed in the relevant MP field.

After clicking the "Save" button, the corporate relationship is added to the MP Registration Format.

Click the "**Next**" button to go to the final step (Section 5: Data related to delegated parties for reporting on behalf of the Market Participant. Refer to 2.3.1.5 ).

To complete the new Market Participant registration you should click the "**Submit**" button on the Section 5 page. You will be presented with a summary of the information provided, and, on the lower part of the page, you will be asked to confirm that the information provided is true and accurate.

| ummary data        | entered                          |                                          |    |  |
|--------------------|----------------------------------|------------------------------------------|----|--|
| Market Participant | Related People Ultimate Controll | ers Corporate Structures Delegated Parti | es |  |
| Market Participant |                                  | GS1                                      |    |  |
| Person Type        |                                  | Website                                  |    |  |
| Legal form         |                                  | Publication inside                       |    |  |
| Country            | _                                |                                          |    |  |
| Address            | —                                |                                          |    |  |
| City               |                                  | Date of validity                         |    |  |
| Postal code        | —                                |                                          |    |  |
| VAT number         |                                  |                                          |    |  |
| EIC                |                                  |                                          |    |  |
| BIC                |                                  |                                          |    |  |
| LEI                |                                  |                                          |    |  |

Figure 43 – Summary of the entered data (personal information was blackened)

Select the confirmation checkbox, then click on "**Submit**": after submitting the registration application the relevant NRA will be automatically informed about the new registration application.

#### NRA CONFIRMATION REQUIRED

If the relevant NRA decided to examine each new registration before confirmation, after submitting the registration application the following message will be displayed.

| Resı | ult                                                                                                    |
|------|----------------------------------------------------------------------------------------------------|
|      | Your registration request has been submitted to the National Regulatory Authority, you will receive an email at the end of the evaluation process. |
|      |                                                                                                    |

Figure 44 – Registration request – NRA confirmation required

Moreover, you will receive a mail like the following one:

| Dear 123456,                                                                                                    |
|----------------------------------------------------------------------------------------------------|
| the registration of the following new market participant has been submitted to the National Authority                               |
| ##DFT000019                                                                                                    |
| You will receive an email at the end of the evaluation process: please note that until then the registration will not be effective. |
| This is an automatically generated email. Please do not reply to this message.                                                      |
| CEREMP Information System                                                                                                    |
| Figure 45 – Email message – NRA confirmation required                                                                               |

Upon receiving the registration application the relevant NRA can:

- Approve the registration application
- Reject the registration application
- Ask for changes to the registration application

You will be informed via email accordingly.

If the relevant NRA asks for changes, the registration application will be put back into the draft status and you will be able to edit it again.

If the relevant NRA approves your registration application, you will receive an email with an MP Name and ACER Code relating to the registration you have just made.

#### NRA CONFIRMATION NOT REQUIRED

On the other hand, if the relevant NRA decided to avoid confirmation, your Market Participant will be automatically approved and, after submitting the registration application, the following message will be displayed.

| Result |                                                                                                    |
|--------|----------------------------------------------------------------------------------------------------|
|        | Your MP does not require any registration confirmation by the National Authority, then is already approved. |
|        | rour nir udes notregane any registi adon oonninadon vy tre nadona Adulonay, tren is aneady approved.        |
|        |                                                                                                    |

Figure 46 – Registration request – NRA confirmation is not required

Moreover, you will receive an email with an MP Name and ACER Code relating to the registration you have just made.

| Figure 47 – Email message – NRA confirmation is not required                        |
|-------------------------------------------------------------------------------------|
| CEREMP Information System                                                           |
| This is an automatically generated email. Please do not reply to this message.      |
| Now you can use the functionality for the market participant.                       |
| A00001366.EU                                                                        |
| the following market participant have been successfully registered in CEREMP system |
| Dear <i>12345</i> 6,                                                                |

## 2.4 Registering additional Market Participants

You can register additional Market Participants at any time by starting a new registration process. To begin a new registration you should click the button "**Register New MP**" available on the top navigation bar.

If you register more than one Market Participant, after logging into CEREMP application, you will be presented with a list of available Market Participants to choose from:

| elect  | ion of Market Pa                                                           | articipant                           |                                                          |         |                                                                                             |  |
|--------|----------------------------------------------------------------------------|--------------------------------------|----------------------------------------------------------|---------|---------------------------------------------------------------------------------------------|--|
|        |                                                                            |                                      |                                                          |         |                                                                                             |  |
|        |                                                                            |                                      |                                                          |         |                                                                                             |  |
| Dea    | ar user, please choos                                                      | se a Market Participant to continue. |                                                          |         |                                                                                             |  |
|        |                                                                            |                                      |                                                          |         |                                                                                             |  |
| iowing | 1 to 9 of 9 entries                                                        |                                      |                                                          | Search: |                                                                                             |  |
| *      | ACER Code                                                                  | Market Participant                   | VAT number                                               |         | Туре                                                                                        |  |
|        |                                                                            |                                      |                                                          |         | 15.00M                                                                                      |  |
| 0      | ##DFT000192                                                                |                                      | IR000001                                                 |         | Draft                                                                                       |  |
| 0      | ##DFT000192<br>##DFT000209                                                 |                                      | IR000001<br>FJ000001                                     |         | Draft<br>Corrections required                                                               |  |
| -      |                                                                            |                                      |                                                          |         |                                                                                             |  |
| 0      | ##DFT000209                                                                |                                      | FJ000001                                                 |         | Corrections required                                                                        |  |
| 0      | ##DFT000209<br>##DFT000210                                                 |                                      | FJ000001<br>NA000002                                     |         | Corrections required<br>Submitted                                                           |  |
| 0      | ##DFT000209<br>##DFT000210<br>A00004265.CZ                                 |                                      | FJ000001<br>NA000002<br>KG000001                         |         | Corrections required<br>Submitted<br>Read only                                              |  |
|        | ##DFT000209<br>##DFT000210<br>A00004265.CZ<br>A0000441D.CZ                 |                                      | FJ000001<br>NA000002<br>KG000001<br>HT000002             |         | Corrections required<br>Submitted<br>Read only<br>Amendment request                         |  |
|        | ##DFT000209<br>##DFT000210<br>A00004265.CZ<br>A0000441D.CZ<br>A0000450E.CZ |                                      | FJ000001<br>NA000002<br>KG000001<br>HT000002<br>Cl000001 |         | Corrections required<br>Submitted<br>Read only<br>Amendment request<br>Termination required |  |

Figure 48 – Selection of Market Participant

Click one radio button on the left and press "Confirm" to resume a Market Participant registration.

## 2.5 Associating to already registered Market Participants

#### 2.5.1 How to be associated to already registered Market Participants

You can ask at any time to be associated to one or more already registered Market Participants under your NRA. To be able to use this functionality at least one Market Participant must have been published in the National Register. By clicking the menu item "Association" -> "New MP association" available on the top navigation bar, (Figure 49). The search form page will be displayed as in Figure 50:

| CEREMP | 🔒 Home | User Profile 🝷 | + Register New MP | Association 👻                  | 👤 Logout |
|--------|--------|----------------|-------------------|--------------------------------|----------|
|        |        |                |                   | New MP Assoc<br>Show Associati |          |

Figure 49 – New MP Association

| CEREMP                    | A Home               |                                               |                            | Logout | 😮 en 👻 |
|---------------------------|----------------------|-----------------------------------------------|----------------------------|--------|--------|
|                           |                      | CEREMP<br>Centralised European Registry for I | Energy Market Participants |        |        |
| Gearch the MF             | <sup>o</sup> to asso | siate                                         |                            |        |        |
| ill in at least one field | l before perfo       | rming the search                              |                            |        |        |
| he value entered for      | each field wi        | Il be used to perform a wildcard search       | 1                          |        |        |
|                           |                      |                                               |                            |        |        |
| ACER Code                 |                      |                                               | EIC                        |        |        |
| Market Participant        |                      |                                               | BIC                        |        |        |
|                           |                      |                                               |                            |        |        |
|                           |                      |                                               | LEI                        |        |        |
| VAT number                |                      |                                               |                            |        |        |
| GS1                       |                      |                                               |                            |        |        |
|                           |                      |                                               |                            |        |        |
|                           |                      |                                               |                            |        |        |
|                           |                      |                                               |                            |        | Search |

Figure 50 – Market Participants to associate

Insert your search criteria and click on "Search".

Select, from the displayed list, the MPs you want to be associated with and press the "**Send Request**" button to register your association request.

Your NRA can decide :

• Either to examine each association request before confirmation. In this case, after the request has been sent, the relevant NRA will be automatically informed about the new association requests. The following message will be displayed:

#### "Your association request has been sent to NRA.

You will receive an email at the end of evaluation process. Please note that market participants already assigned to you or already requested to be associated will be ignored."

• Or to let all other users associated with the MP confirm the new association request. The following message will then be displayed:

"Your association request has been sent to all user already linked to MP. You will receive an email at the end of evaluation process. Please note that market participants already assigned to you or already requested to be associated will be ignored"

If your association request is approved, either by ACER or by the relevant MP-User, when logging into CEREMP, you will be able to select the relevant Market Participant.

### 2.5.2 How to evaluate association requests made by other users

### NRA CONFIRMATION REQUIRED

If your NRA decided to examine each association request before confirmation, and if an association request with one or more of your Market Participants was accepted, you may receive an email notification informing you that another user is associated with your Market Participants. This email notification will look like the following one.

| Dear 123456,                                                                       |
|------------------------------------------------------------------------------------|
| the following new association has been created between User and Market Participant |
| 273560 - A0000131K.EU                                                              |
| The user will now be able to manage this Market Participant.                       |
| This is an automatically generated email. Please do not reply to this message.     |
| CEREMP Information System                                                          |

Figure 51 – Email message – NRA confirmation required

#### NRA CONFIRMATION NOT REQUIRED

In case your NRA decided to let users confirm the association requests, at any time you may receive notifications about association requests, made by other users, to be associated with your Market Participants.

After receiving a notification request by email, you can view the list of pending association requests by selecting the relevant Market Participant, on the home page, and then by clicking the menu item "Association" -> "Association Request".

| CEREMP | 🟫 Home | User Profile 👻 | + Register New MP | Association 👻  | 👤 Logout |
|--------|--------|----------------|-------------------|----------------|----------|
|        |        |                |                   | New MP Associ  | ation    |
|        |        |                |                   | Show Associati |          |
|        |        |                |                   | Association Re | quest    |

Figure 52 – Association Requests selection

If a pending association request is present, the following page will be displayed:

| EREMP 🐽                                   |         |                     |                               |                               |                        | on 👻 💄 Logout | 🕑 en 🔻 |
|-------------------------------------------|---------|---------------------|-------------------------------|-------------------------------|------------------------|---------------|--------|
|                                           |         |                     | E M P<br>European Registry fo | or Energy Market Participants |                        |               |        |
| Association r                             | equests |                     |                               |                               |                        |               |        |
|                                           |         |                     |                               |                               |                        |               |        |
|                                           |         | A) I                | 90000497W.CZ)                 |                               | Search:                |               |        |
| Market Participant is Showing 1 to 1 of 1 |         | (A<br>Submitted Dat |                               | Notification Type             | Search:<br>Notificatio | n State       |        |
| Showing 1 to 1 of 1                       | entries |                     |                               |                               |                        | n State       | 0      |

Figure 53 – Pending Association Requests(personal information was blackened)

If you select the association request, the page with the association details is shown:

| EREMP                                             | 🔒 Home         |    |                                     |                           |           | n 👻 🚨 Logo                 | ut 🙆 en 👻 |
|---------------------------------------------------|----------------|----|-------------------------------------|---------------------------|-----------|----------------------------|-----------|
|                                                   |                |    | REMP<br>ed European Registry for Er | nergy Market Participants |           |                            |           |
|                                                   | on Details     |    | ated with the following marke       | t paticipant              |           |                            |           |
|                                                   |                |    |                                     |                           |           |                            |           |
| 221114 (                                          |                |    | acca with the following marke       |                           | Search:   |                            |           |
|                                                   | 1 of 1 entries |    | Market Participant                  |                           | Search:   | er                         |           |
| 22 <b>1114 (</b>                                  | 1 of 1 entries | .) |                                     |                           |           | er                         | •         |
| 221114 (Constraints)<br>Showing 1 to<br>ACER Code | 1 of 1 entries | .) |                                     |                           | VAT numbe | er<br>←Previous 1<br>Accer | Next →    |

Figure 54 – Pending Association Requests details

The association request can then be accepted or rejected by clicking the corresponding buttons.

## 2.6 Other functionalities

#### 2.6.1 Viewing, Updating or amending Market Participant details

At any time you can view and edit the five sections of the MP Registration Format details by clicking on the one of the following menu items:

- "MP" ->"Registration Format" ->"Update Market Participant" (Section 1) •
- "MP" ->"Registration Format" ->"Update Related Person" (Section 2)
- "MP" ->"Registration Format" ->"Update Ultimate Controller" (Section 3)
- "MP" ->"Registration Format" ->"Update Corporate Structures" (Section 4)
- "MP" ->"Registration Format" ->"Update Delegated Party" (Section 5)

Depending on the choice made by the relevant NRA, each update section may be subject to approval.

#### NRA CONFIRMATION REQUIRED

If the relevant NRA decided to examine each new update before confirmation, after submitting the update application the following message will be displayed.

| Result |                                                                             |  |
|--------|-----------------------------------------------------------------------------|--|
|        | This update request will be evaluated by your National Regulator Authority! |  |
|        |                                                                             |  |
|        | Eigure 55 $-$ Undete request - NPA confirmation required                    |  |

Figure 55 – Update request – NRA confirmation required

Upon receiving the update application the relevant NRA can:

- Approve the update application •
- Reject the update application

You will be informed via email accordingly.

#### NRA CONFIRMATION NOT REQUIRED

On the other hand, if the relevant NRA decided to avoid confirmation, your Market Participant will be automatically updated and, after submitting the update application, the following message will be displayed.

| Result |  |                |                    |   |  |
|--------|--|----------------|--------------------|---|--|
|        |  |                |                    |   |  |
|        |  | Information su | iccessfully update | d |  |
|        |  |                |                    |   |  |

Figure 56 – Update request – NRA confirmation is not required

Moreover, you will receive a mail like the following one:

| Dear <i>12345</i> 6,                                                           |  |  |  |  |  |
|--------------------------------------------------------------------------------|--|--|--|--|--|
| The data related to the following market participant was changed.              |  |  |  |  |  |
| A00001366.EU                                                                   |  |  |  |  |  |
| This is an automatically generated email. Please do not reply to this message. |  |  |  |  |  |
| CEREMP Information System                                                      |  |  |  |  |  |
| Figure 57 – Email message – NRA confirmation is not required                   |  |  |  |  |  |

#### 2.6.2 Changing Member State

A registered MP must be registered a second time in the event of a relocation of MP's headquarters to another Member State. In this scenario you can ask to change the member state of an MP by clicking the menu item "**MP**" -> "**Change Member State**"; to complete the request you will have to:

- Choose the new NRA (namely the new Member state)
- Enter a motivation
- Eventually upload an attachment

| CEREMP        | ft Home                   | User profile 👻                  | MP -                              | 🗏 Change Market Participant                                                                             | Association -     | 🛓 Logout | 0 en + |
|---------------|---------------------------|---------------------------------|-----------------------------------|----------------------------------------------------------------------------------------------------|-------------------|----------|--------|
|               |                           | Centralised I                   |                                   | y for Energy Market Participants                                                                        |                   |          |        |
| Change I      | NRA                       |                                 |                                   |                                                                                                    |                   |          |        |
| Market Partic | ipant is <b>base</b>      |                                 | -                                 | -                                                                                                    |                   |          |        |
| Select        | New NRA *                 |                                 |                                   |                                                                                                    | 2                 |          |        |
|               | je Member<br>otivations * |                                 |                                   |                                                                                                    |                   |          |        |
|               | Attachment                |                                 |                                   | Browse                                                                                                  |                   |          |        |
|               |                           | Upper or low<br>Allowed file to | er case letters<br>ype : JPEG/JPG | y combination of<br>(a-z, A-Z), Digits (0-9), space and special<br>PNG/PDF/ZIP<br>t not exceed 20 MByte | characters like - | _*·      |        |
| Back          | Reset                     |                                 |                                   |                                                                                                    |                   |          | Save   |

Figure 58 – Change NRA request form

Upon receiving the request to change member state, the current NRA can:

- Approve the request
- Reject the request

In case of approval, the current MP will be terminated (ACER code will be dismissed) in the current Member State and a new registration (with a new ACER code) for the new NRA will be necessary. Since you requested to change member state for the MP, you will receive an email with details on how to register the MP under the new NRA:

- You will have to complete a new user registration form under the new NRA
- When your user registration will be accepted by the new NRA, you will be able to access a draft registration request related to the MP under the new Member State.

### 2.6.3 Deleting Market Participant

You can delete (or terminate) a registered MP (e.g. due to the fact the company is closed, due to a merger, etc.), by clicking the menu item "**MP**" -> "**Termination**"

To complete the request for termination you will have to provide the following information:

- A termination motivation
- A document proving the statement of termination (optional)

| 🕈 Home                     | User profile 🝷                              | MP -                                                                                                    | + R                                                                                                    | egister New MP                                                                                                    | Association -                                                                                                    | 🚨 Logout                                                     | 🕑 en 🍷                                                                                                    |
|----------------------------|---------------------------------------------|----------------------------------------------------------------------------------------------------|----------------------------------------------------------------------------------------------------|----------------------------------------------------------------------------------------------------|----------------------------------------------------------------------------------------------------|--------------------------------------------------------------|----------------------------------------------------------------------------------------------------|
|                            |                                             |                                                                                                    | or Energy Market Particip                                                                                                    | ants                                                                                                    |                                                                                                    |                                                              |                                                                                                    |
| e                          |                                             |                                                                                                    |                                                                                                    |                                                                                                    |                                                                                                    |                                                              |                                                                                                    |
| ipant is <b>man</b>        | (A000                                       | 05688.UK)                                                                                                    |                                                                                                    |                                                                                                    |                                                                                                    |                                                              |                                                                                                    |
| ermination<br>lotivation * |                                             |                                                                                                    |                                                                                                    |                                                                                                    |                                                                                                    |                                                              |                                                                                                    |
| Attachment                 |                                             |                                                                                                    | 🖀 Browse                                                                                                    |                                                                                                    | 7                                                                                                    |                                                              |                                                                                                    |
|                            | Upper or lowe<br>• Allowed file ty          | r case letters (a-z<br>pe : JPEG/JPG/PI                                                                                | A-Z), Digits (0-9), space<br>IG/PDF/ZIP                                                                                                    | and special ch                                                                                                    | aracters like + .                                                                                                    |                                                              |                                                                                                    |
| leset                      |                                             |                                                                                                    |                                                                                                    |                                                                                                    |                                                                                                    |                                                              | Save                                                                                                    |
|                            | D<br>ipant is<br>ermination<br>lotivation * | e<br>ipant is (4000<br>ermination<br>lotivation *<br>Attachment<br>• The filename<br>Upper or low<br>• Allowed file by | Centralised European Registry fr<br>Centralised European Registry fr<br>ipant is (A00005688.UK)<br>ermination<br>lotivation*<br>Attachment<br>• The filename can contain any c<br>Upper or lower case letters (a.z,<br>Allowed file type : JPEC/JPG/PF | Centralised European Registry for Energy Market Particip<br>ipant is (A00005688.UK)<br>ermination<br>lotivation*<br>Attachment<br>• The filename can contain any combination of | Centralised European Registry for Energy Market Participants  (A00005688.UK)  ermination lotivation*  Attachment  The filename can contain any combination of Upper or lower case letters (a-z, A-Z), Digits (0-9), space and special chi Allowed file type : JPECJPG/PGC/PDF/ZIP | Centralised European Registry for Energy Market Participants | P Centralised European Registry for Energy Market Participants  p ipant is (A00006688.UK) ermination lotivation* Attachment The filename can contain any combination of Upper or lower case letters (a-z, A-Z), Digits (0-9), space and special characters like++. Allowed file type : JPEC/JPC/JPC/IPC/IP |

Figure 59 – Terminate Form

Upon receiving the request for termination, the relevant NRA can:

- Approve the termination registration request
- Reject the termination registration request

In any case, you will be informed accordingly.

## 2.6.4 Viewing historical changes

By selecting "**MP**"  $\rightarrow$  "**Historical report**" from the menu, you will access a form through which you can select a MP. Having selected the MP, it is possible to visualize the history log of the amendments that have been made to the MP registration format as shown inFigure 60.

| REMP                   | User profile 👻 | MP <del>-</del>          | 🗏 Change Market Participant    | Association -   | Logout | 🛛 en |
|------------------------|----------------|--------------------------|--------------------------------|-----------------|--------|------|
|                        |                | EMP<br>European Registry | for Energy Market Participants |                 |        |      |
| listorical report      |                |                          |                                |                 |        |      |
|                        |                |                          |                                |                 |        |      |
| arket Participant is 🔳 |                | (A0000497W.CZ)           |                                |                 |        |      |
| howing 1 to 10 of 13 e | ntries         |                          |                                | Search:         |        |      |
| Date                   | A User         |                          | Operation                      | Electronic Rece | ipt    |      |
| 2014-03-03 18:09:40    |                | 1                        | Submission                     |                 | 0000 V |      |
| 2014-03-03 18:11:34    | -              |                          | Registration and validation    | -               |        |      |
| 2014-03-03 18:12:04    |                |                          | Update and validation          |                 |        |      |
| 2014-03-07 15:40:51    |                |                          | Update and validation          |                 |        |      |
| 2014-03-07 15:40:53    | _              |                          | Update and validation          | -               |        |      |
| 2014-03-10 17:51:09    | _              |                          | Update and validation          |                 |        |      |
| 2014-03-10 17:51:14    |                |                          | Update and validation          | -               |        |      |
| 2014-03-11 09:38:52    | _              |                          | Update and validation          |                 |        |      |
| 2014-03-11 09:38:55    | _              |                          | Update and validation          | -               |        |      |
| 2014-03-17 09:57:45    | -              |                          | Update and validation          |                 |        |      |
|                        |                |                          |                                |                 |        |      |
|                        |                |                          |                                |                 |        |      |

Figure 60 – MP History

You can download the entire list as an excel file.

By clicking on a row from the list of items, you can obtain details of the MP information that were active at the selected amendments date time.

## 2.6.5 Correction Request

At any time the relevant NRA can ask you to amend a Market Participant registration; in this case you will be notified by email; when you select the corresponding Market Participant from the list of available MPs (if more than one are associated to your account), a pop-up window will be displayed:

| Notifications                           | Х             |
|-----------------------------------------|---------------|
| Hello, you have unread notifications: 1 |               |
| Click the button for more information.  |               |
|                                         | Close Details |

Figure 61 – Notification page

To open the correction request sent by the relevant NRA, you should click on "**Details**". The following page will be displayed:

| REMP        | A Home |                                       |              |                    |         | tion 👻 👤 l  |   | 🙁 en 👻     |
|-------------|--------|---------------------------------------|--------------|--------------------|---------|-------------|---|------------|
|             |        | EREMP<br>ralised European Registry fo | or Energy Ma | arket Participants |         |             |   |            |
| Notificatio |        |                                       |              |                    | Search: |             |   |            |
| Submitted D | Date   | Notification Type                     | ¢            | Notification State | \$      | N. Reminder |   | \$         |
| 2014-04-04  |        | <br>Correction                        |              | Open               |         | 0           |   |            |
|             |        |                                       |              |                    |         | ← Previous  | 1 | $Next \to$ |

Figure 62 – Notifications list

To open the notification ticket you should click on the corresponding table row; a page containing the list of corrections requested by the NRA will be displayed:

| REMP           | 🔒 Home |                       | MP 🔫        | 🗄 Change Market Participant Association 🕤 | - 👤 Logou    | ut 📀 en  |
|----------------|--------|-----------------------|-------------|-------------------------------------------|--------------|----------|
|                |        | Centralised           |             | y for Energy Market Participants          |              |          |
|                |        | e following table     |             |                                           |              |          |
| Showing 1 to 6 |        | e tollowing table     |             | Search                                    |              |          |
| Field name     |        | Section               |             |                                           | Suga         | estion 💧 |
| BIC            | 1      | Market Participant In | formation   |                                           |              | estion   |
| Corporate Ve   | hicle  | Jitimate Controllers  | Information |                                           | Sugg         | estion   |
| EIC            | 1      | Market Participant In | formation   |                                           | Sugg         | estion   |
| GS1            | 1      | Market Participant In | formation   |                                           | Sugg         | estion   |
| LEI            | 1      | Market Participant In | formation   |                                           | Sugg         | estion   |
| Web Site       | 1      | Market Participant In | formation   |                                           | Sugg         | estion   |
| Back           |        |                       |             | -                                         | - Previous 1 | Next →   |

Figure 63 – Notification Details

To proceed with the corrections request you should click the "Rectify" button.

Each Section (1, 2, 3, 4 and 5) of the MP Registration Format will be displayed and you will be able to amend the information according to the requests made by the NRA.

In Figure 64 and Figure 65 requests for corrections have been made on Section 1 and Section 2 respectively of the MP Registration Format

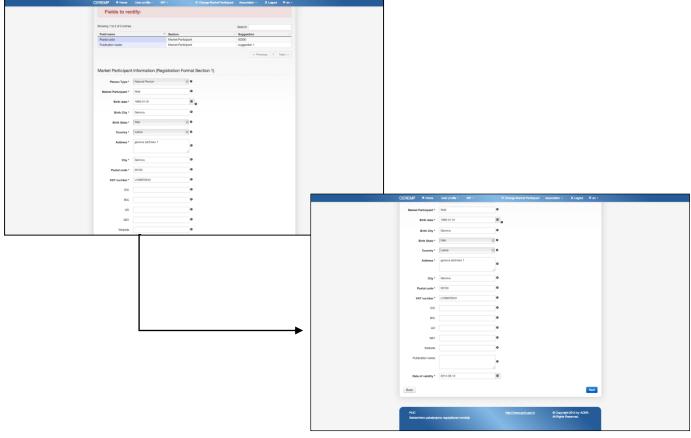

Figure 64 – Section 1 Correction Requests

| REMP 📌 Home             | User profile 👻          | MP -         | Change Market Participant        | Associa | tion + 🤳  | Logout  | 🛛 en   |
|-------------------------|-------------------------|--------------|----------------------------------|---------|-----------|---------|--------|
|                         | Centralised E           |              | y for Energy Market Participants |         |           |         |        |
| Fields to r             | ectify:                 |              |                                  |         |           |         |        |
| Showing 1 to 1 of 1 ent | ries                    |              |                                  | Search: |           |         |        |
| Field name              | Section                 |              |                                  |         |           | Sugges  | tion   |
| Corporate Vehicle       | Ultimate Controllers In | nformation   |                                  |         |           | Suggest | ion    |
|                         |                         | (Registratio | on Format Section 3)             |         | ← Previou | s 1     | Next → |
| Showing 1 to 1 of 1 ent | ries                    |              |                                  | Search: |           |         |        |
| Name                    |                         |              |                                  | State   | .0        | City    |        |
| Ultimate controller     |                         |              |                                  | Fiji    |           | city    |        |
| Back                    |                         |              |                                  |         | ← Previou | s 1     | Next → |

Figure 65 – Section 3 Correction Requests

Having made the amendments, the following procedure will apply:

- if the NRA has decided to check the amendments, it will either accept or refuse these amendments
- if the NRA has decided not to check the amendments, the registration format shall be updated immediately.

## 2.7 Data Flow Diagram

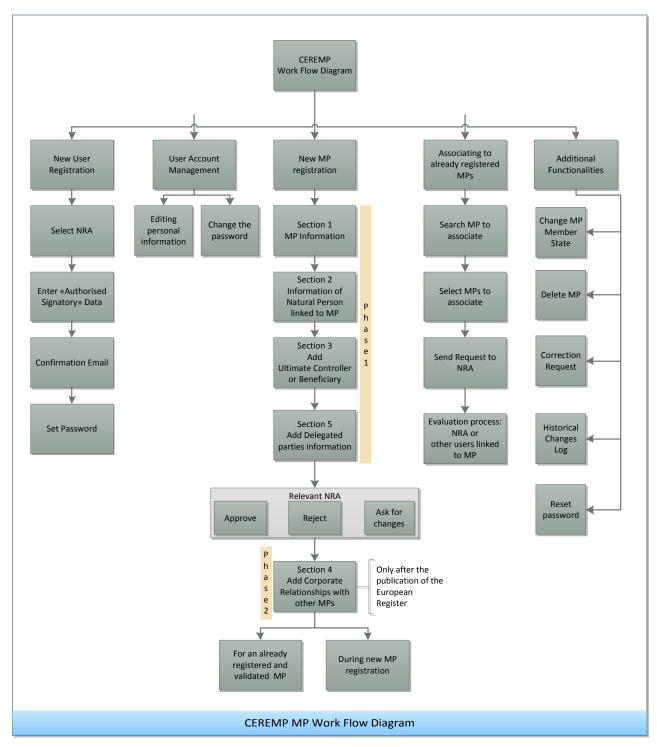

## 2.8 Automatic emails sent from CEREMP

Each NRA can set up its own register. Depending on the NRA's Settings of CEREMP you will receive automatic emails when an action is triggered. The table in Annex I summarizes the actions triggered by either the MP-user or NRA and the recipients of emails that are sent to inform on the particular action.

## 2.9 Other Important Notices

## 2.9.1 Legal Disclaimer and Cookie Disclaimer

## LEGAL DISCLAIMER

In the lower part (footer) of every web page of CEREMP, you can find a link: "Legal disclaimer"

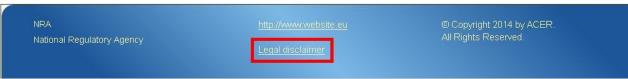

Figure 66 – Legal disclaimer link. In this case, this footer belongs to ACER.

Clicking on it, you will be redirected to the Legal Disclaimer, a web page containing a disclaimer, a copyright notice and rules related to personal data protection.

## COOKIE DISCLAIMER

CEREMP uses cookies in order to offer a better browsing experience. Once you log into CEREMP, you will see a notice that warns you about that.

| Cookies                                                                                                    |  |
|----------------------------------------------------------------------------------------------------|--|
| This site uses cookies to offer you a better browsing experience.Find out more on how we use cookies and how you can change your settings. |  |
| I agree                                                                                                    |  |

#### Figure 67 – Cookie Notice

Clicking on "**I agree**" will make this notice disappear. Clicking on the link "**how we use cookies and how you can change your settings**", you will be redirected to the Cookie Disclaimer, a web page containing information on what cookies are, why they are used and how CEREMP uses them.

## 2.9.2 Important Notice on the "Back" Buttons

The HTTP protocol does not allow to use the back button that browsers and keyboards provide without resubmitting the request or the information contained in the form; thus, using these buttons is not recommended. The back buttons incorporated in CEREMP, on the other hand, are designed to manage it accordingly and thus are the recommended way to go back to a previous page.

## 3 The notions of "ultimate controller", "person responsible for operational decisions", "person responsible for trading decisions" and "contact for communications"

## 3.1 Ultimate controller

For the purposes of registration the ultimate controller should be regarded as the legal or natural person that exercises significant influence over the management of the market participant through a controlling interesting or voting power in that market participant or its parent, irrespective of whether the control is interposed directly or through a combination of other companies<sup>3</sup>. More specifically, the Agency regards a legal or natural person as an ultimate controller of a market participant if:

- It holds 10 % or more of the shares in the market participant or its parent;
- It is able to exercise significant influence over the management of the market participant through a controlling interest in the market participant or its parent;
- It is entitled to control or exercise control of 10 % or more of the voting power in the market participant or its parent;
- It is able to exercise significant influence over the management of the market participant through their voting power in the market participant or its parent.

Such an ultimate controller is not necessarily a market participant for the purposes of REMIT and the ultimate controller must not be a subsidiary or branch of any other company. An ultimate controller might also be a municipal authority or sovereign state.

Where ownership of all class A shares in a market participant is beneficially held by individuals it is unlikely that the market participant will have an ultimate controller and therefore the company itself will be its own ultimate controller.

# 3.2 Person responsible for operational decisions, person responsible for trading decisions and contact for communications

Market Participants registering for REMIT should include details of the following natural persons within their organisation:

**Responsible for trading decisions:** the natural person that has the senior management role responsible for the market participant's trading functions.

**Responsible for operational decisions:** the natural person that has the senior management role responsible for the market participant's operations e.g. Head of generation or Head of physical operations.

**Contact for communications:** the natural person that acts as the day to day point of contact for REMIT related issues with ACER and/or the relevant NRA for that market participant. For example, this could be the relevant member of the regulation or compliance team.

<sup>&</sup>lt;sup>3</sup> "OECD Benchmark Definition of Foreign Direct Investment, Fourth Edition, 2008" and "OECD Handbook on Economic Globalisation Indicators, 2005".

## Annex I: List of automatic emails sent from CEREMP

The annex contains sheets indicating the summary of the all emails sent by system. The sheets are divided for type of user. For each event the receiver(s) of the email is indicated. The sheet of the file "translation-email-en\_UK.xls", which allows to translate the emails, is reported / signalled in red.

## NRA type A

| ID | Event                                                                             | Triggered<br>by   | Mail1 TO                                             | Mail2 TO                                                    | Mail3 TO | Mail4 TO | Mail5 TO | Comment                                     |
|----|-----------------------------------------------------------------------------------|-------------------|------------------------------------------------------|-------------------------------------------------------------|----------|----------|----------|---------------------------------------------|
| 1  | Submit new MP user registration                                                   | Anonymous<br>user | NRA email address<br>email-nra-user-<br>registration |                                                             |          |          |          | 1 email                                     |
| 2  | Accept MP user registration                                                       | NRA user          | MP user mail address registration.accepted           |                                                             |          |          |          | 1 email                                     |
| 3  | Reject MP user registration                                                       | NRA user          |                                                      |                                                             |          |          |          | No email<br>sent for<br>security<br>reasons |
| 4  | MP user login                                                                     | MP user           | MP user email<br>address<br>user.token               |                                                             |          |          |          | Token                                       |
| 5  | Submit new<br>Market<br>Participant<br>registration<br>(with NRA<br>confirmation) | MP user           | NRA email address<br>email-nra-new-<br>registration  | MP user email<br>address<br>registration.submitt<br>ed      |          |          |          | 2 distinct<br>emails                        |
| 6  | Ask for changes<br>to new MP<br>registration<br>(pending                          | NRA user          |                                                      | MP user email<br>address<br>registration.change.<br>request |          |          |          | 1 email                                     |

|    | registration<br>request)                                                                                                    |          |                                                         |                                                       |                                                                                        |                                                                       |                                                                                             |                      |
|----|----------------------------------------------------------------------------------------------------|----------|---------------------------------------------------------|-------------------------------------------------------|----------------------------------------------------------------------------------------|-----------------------------------------------------------------------|---------------------------------------------------------------------------------------------|----------------------|
| 7  | Submit<br>corrected<br>Market<br>Participant<br>information                                                                          | MP user  | NRA email address<br>email-nra-rectify-<br>notification |                                                       |                                                                                        |                                                                       |                                                                                             | 1 email              |
| 8  | Accept new<br>Market<br>participant<br>Registration<br>without<br>corporate<br>relationship                                          | NRA user |                                                         | MP user email<br>address<br>registration.accepte<br>d | RP contact for<br>communication<br>email address<br>email.rp.contact.for<br>.communica |                                                                       |                                                                                             | 2 distinct<br>emails |
| 9  | Accept new<br>Market<br>participant<br>Registration with<br>corporate<br>relationship<br>(involved MP<br>belonging to<br>NRA type B) | NRA user |                                                         | MP user email<br>address<br>registration.accepte<br>d | RP contact for<br>communication<br>email address<br>email.rp.contact.for<br>.communica | NRA type B to<br>which the involved<br>MP belongs<br>new.cr.requested | RP contact for<br>communication of<br>the involved MP<br>email.related.person.<br>contact.f | 4 distinct<br>emails |
| 10 | Accept new<br>Market<br>participant<br>Registration with<br>corporate<br>relationship<br>(involved MP<br>belonging to<br>NRA type A) | NRA user |                                                         | MP user email<br>address<br>registration.accepte<br>d | RP contact for<br>communication<br>email address<br>email.rp.contact.for<br>.communica | MP users linked to<br>the involved MP<br>new.cr.requested             | RP contact for<br>communication of<br>the involved MP<br>email.related.person.<br>contact.f | 4 distinct<br>emails |

| 11 | Reject new<br>Market<br>participant<br>registration                                                                                         | NRA user |                                                        | MP user email<br>address<br>registration.denied       |                                                                                                    |                                                                       |                                                                                             | 1 email              |
|----|----------------------------------------------------------------------------------------------------|----------|--------------------------------------------------------|-------------------------------------------------------|----------------------------------------------------------------------------------------------------|-----------------------------------------------------------------------|---------------------------------------------------------------------------------------------|----------------------|
| 12 | New Market<br>Participant<br>registration<br>(without NRA<br>confirmation)<br>without Section<br>4                                          | MP user  | NRA email address<br>email-nra-mp-<br>registration     | MP user email<br>address<br>registration.accepte<br>d | RP contact for<br>communication<br>email address<br>email.rp.contact.for<br>.communication.ne<br>w.creation |                                                                       |                                                                                             | 3 distinct<br>emails |
| 13 | New Market<br>Participant<br>registration<br>(without NRA<br>confirmation)<br>with Section 4<br>(MP involved<br>belonging to<br>NRA type A) | MP user  | NRA email address<br>email-nra-mp-<br>registration     | MP user email<br>address<br>registration.accepte<br>d | RP contact for<br>communication<br>email address<br>email.rp.contact.for<br>.communication.ne<br>w.creation | MP users linked to<br>the involved MP<br>new.cr.requested             | RP contact for<br>communication of<br>the involved MP<br>email.related.person.<br>contact.f | 5 distinct<br>emails |
| 14 | New Market<br>Participant<br>registration<br>(without NRA<br>confirmation)<br>with Section 4<br>(MP involved<br>belonging to<br>NRA type B) | MP user  | NRA email address<br>email-nra-mp-<br>registration     | MP user email<br>address<br>registration.accepte<br>d | RP contact for<br>communication<br>email address<br>email.rp.contact.for<br>.communication.ne<br>w.creation | NRA type B to<br>which the involved<br>MP belongs<br>new.cr.requested | RP contact for<br>communication of<br>the involved MP<br>email.related.person.<br>contact.f | 5 distinct<br>emails |
| 15 | Update MP<br>(Section 1,2,3,5 )<br>without NRA<br>confirmation                                                                              | MP user  | NRA email address<br>email-nra-update-<br>notification | MP user email<br>address<br>update.notification       | RP contact for<br>communication<br>email address<br>email.related.perso<br>n.contact.f                      |                                                                       |                                                                                             | 3 distinct<br>emails |

| 16 | Update MP<br>(Section 1,2,3,5 )<br>with NRA<br>confirmation                                                          | MP user  | NRA email address<br>email-nra-<br>updateReq-toConfirm |                                                      |                                                                                                    |                                                                                         |                                                                                             | 1 email              |
|----|----------------------------------------------------------------------------------------------------|----------|--------------------------------------------------------|------------------------------------------------------|----------------------------------------------------------------------------------------------------|-----------------------------------------------------------------------------------------|---------------------------------------------------------------------------------------------|----------------------|
| 17 | Accept Market<br>Participant<br>Update Section<br>1,2,3,5                                                            | NRA user |                                                        | MP user email<br>address<br>updateReq.accepte<br>d   | RP contact for<br>communication<br>email address<br>email.rp.contact.for<br>.communica                 |                                                                                         |                                                                                             | 2 distinct<br>emails |
| 18 | Reject Market<br>Participant<br>Update Section<br>1,2,3,5                                                            | NRA user |                                                        | MP user email<br>address<br>updateReq.rejected       |                                                                                                    |                                                                                         |                                                                                             | 1 email              |
| 19 | Submit Market<br>Participant<br>Termination<br>Request                                                               | MP user  | NRA email address<br>email-nra-<br>termination-request |                                                      |                                                                                                    |                                                                                         |                                                                                             | 1 email              |
| 20 | Accept MP<br>Termination<br>request without<br>corporate<br>relationship                                             | NRA user |                                                        | MP user email<br>address<br>termination.accepte<br>d | RP contact for<br>communication<br>email address<br>email.rp.contact.co<br>mmunication.termi<br>nation |                                                                                         |                                                                                             | 2 distinct<br>emails |
| 21 | Accept MP<br>Termination<br>request with<br>corporate<br>relationship<br>(involved MP<br>belonging to<br>NRA type B) | NRA user |                                                        | MP user email<br>address<br>termination.accepte<br>d | RP contact for<br>communication<br>email address<br>email.rp.contact.co<br>mmunication.termi<br>nation | NRA type B to<br>which the involved<br>MP belongs<br>delete.cr.caused.b<br>y.terminatio | RP contact for<br>communication of<br>the involved MP<br>email.related.person.<br>contact.f | 4 distinct<br>emails |

Registration User Manual for Market Participants

| 22 | Accept MP<br>Termination<br>request with<br>corporate<br>relationship<br>(involved MP<br>belonging to<br>NRA type A)      | NRA user |                                                       | MP user email<br>address<br>termination.accepte<br>d  | RP contact for<br>communication<br>email address<br>email.rp.contact.co<br>mmunication.termi<br>nation | - MP users linked<br>to the involved<br>MP<br>delete.cr.caused.b<br>y.terminatio | RP contact for<br>communication of<br>the involved MP<br>email.related.person.<br>contact.f | 4 distinct<br>emails |
|----|----------------------------------------------------------------------------------------------------|----------|-------------------------------------------------------|-------------------------------------------------------|----------------------------------------------------------------------------------------------------|----------------------------------------------------------------------------------|---------------------------------------------------------------------------------------------|----------------------|
| 23 | Reject MP<br>Termination<br>request                                                                                       | NRA user |                                                       | MP user email<br>address<br>termination.denied        |                                                                                                    |                                                                                  |                                                                                             | 1 email              |
| 24 | Change Member<br>state request                                                                                            | MP user  | NRA email address<br>email-nra-request-<br>change-nra |                                                       |                                                                                                    |                                                                                  |                                                                                             | 1 email              |
| 25 | Reject Change<br>member state<br>request                                                                                  | NRA user |                                                       | MP user email<br>address<br>changeNra.denied          |                                                                                                    |                                                                                  |                                                                                             | 1 email              |
| 26 | Accept Change<br>member state<br>request without<br>corporate<br>relationship                                             | NRA user |                                                       | MP user email<br>address<br>changeNra.successf<br>ull | RP contact for<br>communication<br>email address<br>email.related.perso<br>n.contact.f                 |                                                                                  |                                                                                             | 2 distinct<br>emails |
| 27 | Accept Change<br>member state<br>request with<br>corporate<br>relationship (MP<br>involved<br>belonging to<br>NRA type B) | NRA user |                                                       | MP user email<br>address<br>changeNra.successf<br>ull | RP contact for<br>communication<br>email address<br>email.related.perso<br>n.contact.f                 | - MP users linked<br>to the involved<br>MP<br>delete.cr.caused.b<br>y.terminatio | RP contact for<br>communication of<br>the involved MP<br>email.related.person.<br>contact.f | 4 distinct<br>emails |

Registration User Manual for Market Participants

| 28 | Accept Change<br>member state<br>request with<br>corporate<br>relationship (MP<br>involved<br>belonging to<br>NRA type A) | NRA user |                                                         | MP user email<br>address<br>changeNra.successf<br>ull          | RP contact for<br>communication<br>email address<br>email.related.perso<br>n.contact.f | - MP users linked<br>to the involved<br>MP<br>delete.cr.caused.b<br>y.terminatio | RP contact for<br>communication of<br>the involved MP<br>email.related.person.<br>contact.f | 4 distinct<br>emails |
|----|----------------------------------------------------------------------------------------------------|----------|---------------------------------------------------------|----------------------------------------------------------------|----------------------------------------------------------------------------------------|----------------------------------------------------------------------------------|---------------------------------------------------------------------------------------------|----------------------|
| 29 | MP Correction<br>Request                                                                                                  | NRA user |                                                         | MP user email<br>address<br>notify.errors                      |                                                                                        |                                                                                  |                                                                                             | 1 email              |
| 30 | Submit MP<br>corrections<br>(Section<br>1,2,3,4,5)<br>without NRA<br>confirmation                                         | MP user  | NRA email address<br>email-nra-rectify-<br>notification | MP user email<br>address<br>update.notification                | RP contact for<br>communication<br>email address<br>email.related.perso<br>n.contact.f |                                                                                  |                                                                                             | 3 distinct<br>emails |
| 31 | Submit MP<br>corrections<br>(Section<br>1,2,3,4,5 ) with<br>NRA<br>confirmation                                           | MP user  | NRA email address<br>email-nra-<br>updateReq-toConfirm  |                                                                |                                                                                        |                                                                                  |                                                                                             | 1 email              |
| 32 | Directly update<br>MP (section<br>1,2,3,4,5)                                                                              | NRA user |                                                         | MP user email<br>address<br>rectify.notification               | RP contact for<br>communication<br>email address<br>email.related.perso<br>n.contact.f |                                                                                  |                                                                                             | 2 distinct<br>emails |
| 33 | Submit MP<br>association<br>request without<br>NRA<br>confirmation                                                        | MP user  | NRA email address<br>email-nra-new-<br>association      | MP users linked to<br>chosen MP<br>new.association.req<br>uest |                                                                                        |                                                                                  |                                                                                             | 2 distinct<br>emails |

| 34 | Submit MP<br>association<br>request with<br>NRA<br>confirmation    | MP user  | NRA email address<br>email-nra-new-<br>association          |                                                                                              |                                                                                        |  | 1 email              |
|----|--------------------------------------------------------------------|----------|-------------------------------------------------------------|----------------------------------------------------------------------------------------------|----------------------------------------------------------------------------------------|--|----------------------|
| 35 | Accept MP<br>association<br>request without<br>NRA<br>confirmation | MP user  | NRA email address<br>email-nra-new-<br>association-accepted | Requesting MP user<br>and all other MP<br>users linked to MP<br>new.association.acc<br>epted | RP contact for<br>communication<br>email address<br>email.related.perso<br>n.contact.f |  | 3 distinct<br>emails |
| 36 | Accept MP<br>association<br>request with<br>NRA<br>confirmation    | NRA user |                                                             | Requesting MP user<br>and all other MP<br>users linked to MP<br>new.association.acc<br>epted | RP contact for<br>communication<br>email address<br>email.related.perso<br>n.contact.f |  | 2 distinct<br>emails |
| 37 | Reject MP<br>association<br>request without<br>NRA<br>confirmation | MP user  | NRA email address<br>email-nra-new-<br>association-rejected | Requesting MP user<br>and all other MP<br>users linked to MP<br>new.association.rej<br>ected |                                                                                        |  | 2 distinct<br>emails |
| 38 | Reject MP<br>association<br>request with<br>NRA<br>confirmation    | NRA user |                                                             | Requesting MP user<br>and all other MP<br>users linked to MP<br>new.association.rej<br>ected |                                                                                        |  | 1 email              |
| 39 | Assign MP to<br>user                                               | NRA user |                                                             | Assigned MP user<br>email address<br>user.association                                        | RP contact for<br>communication<br>email address<br>email.related.perso<br>n.contact.f |  | 2 distinct<br>emails |
| 40 | Assign User to<br>MP                                               | NRA user |                                                             | Assigned MP user<br>email address<br>user.to.mp.associati<br>on                              | RP contact for<br>communication<br>email address<br>email.related.perso<br>n.contact.f |  | 2 distinct<br>emails |

| 41 | Massive Loads<br>(Prepopulate)                                                                           | NRA user   | NRA email address<br>email-nra-<br>massiveLoad-confirm          |                                                              |                                                                                                    |                                                                                         |                                                                                             | 1 email              |
|----|----------------------------------------------------------------------------------------------------|------------|-----------------------------------------------------------------|--------------------------------------------------------------|----------------------------------------------------------------------------------------------------|-----------------------------------------------------------------------------------------|---------------------------------------------------------------------------------------------|----------------------|
| 42 | Create new NRA<br>Admin account                                                                          | ACER Admin | NRA Admin email<br>address<br>email-admin-user-<br>registration |                                                              |                                                                                                    |                                                                                         |                                                                                             | 1 email              |
| 43 | Create new NRA<br>user account                                                                           | NRA Admin  | NRA user email<br>address<br>email-admin-user-<br>registration  |                                                              |                                                                                                    |                                                                                         |                                                                                             | 1 email              |
| 44 | Force MP<br>Termination<br>without<br>corporate<br>relationships                                         | NRA user   |                                                                 | MP user email<br>address<br>force.termination.s<br>uccessful | RP contact for<br>communication<br>email address<br>email.rp.contact.co<br>mmunication.termi<br>nation |                                                                                         |                                                                                             | 2 distinct<br>emails |
| 45 | Force MP<br>Termination<br>with corporate<br>relationship<br>(involved MP<br>belonging to<br>NRA type B) | NRA user   |                                                                 | MP user email<br>address<br>force.termination.s<br>uccessful | RP contact for<br>communication<br>email address<br>email.rp.contact.co<br>mmunication.termi<br>nation | NRA type B to<br>which the involved<br>MP belongs<br>delete.cr.caused.b<br>y.terminatio | RP contact for<br>communication of<br>the involved MP<br>email.related.person.<br>contact.f | 4 distinct<br>emails |
| 46 | Force MP<br>Termination<br>with corporate<br>relationship<br>(involved MP<br>belonging to<br>NRA type A) | NRA user   |                                                                 | MP user email<br>address<br>force.termination.s<br>uccessful | RP contact for<br>communication<br>email address<br>email.rp.contact.co<br>mmunication.termi<br>nation | MP users linked<br>to the involved<br>MP<br>delete.cr.caused.b<br>y.terminatio          | RP contact for<br>communication of<br>the involved MP<br>email.related.person.<br>contact.f | 4 distinct<br>emails |
| 47 | Submit a new<br>Corporate<br>Relationship that                                                           | MP user    |                                                                 |                                                              |                                                                                                    | MP users linked<br>to the involved<br>MP                                                |                                                                                             | 1 email              |

|    | no needs of<br>confirmation                                              |          |                                                                                         |                                                      |                                                                                        | new.cr.without.co<br>nfirmation |                      |
|----|--------------------------------------------------------------------------|----------|-----------------------------------------------------------------------------------------|------------------------------------------------------|----------------------------------------------------------------------------------------|---------------------------------|----------------------|
| 48 | Accepted change<br>NRA to NRA<br>Type B by the<br>actual User-NRA        | NRA user |                                                                                         | MP user email<br>address<br>termination.nraTyp<br>eB |                                                                                        |                                 | 1 email              |
| 49 | Data of MP was<br>not updated for<br>a long time                         | NRA user |                                                                                         | MP user email<br>address<br>not.updated              |                                                                                        |                                 | 1 email              |
| 50 | Market<br>Participant has<br>been suspended<br>by ACER                   | ACER     |                                                                                         | MP user email<br>address<br>mpSuspended              | RP contact for<br>communication<br>email address<br>email.related.perso<br>n.contact.f |                                 | 2 distinct<br>emails |
| 51 | Market<br>Participant has<br>been resumed<br>by ACER                     | ACER     |                                                                                         | MP user email<br>address<br><mark>mpResumed</mark>   | RP contact for<br>communication<br>email address<br>email.related.perso<br>n.contact.f |                                 | 2 distinct<br>emails |
| 52 | Update MP<br>section 5 with<br>selection to act<br>as Delegated<br>Party | MP user  | ACER user email<br>address<br>email.acer.to.approv<br>e.availability.to.be.de<br>legate |                                                      |                                                                                        |                                 |                      |
| 53 | Accept MP<br>decision to act as<br>Delegated Party                       | ACER     | MP user email<br>address<br>email.mp.notification<br>.accept.decision.from<br>.acer     |                                                      |                                                                                        |                                 |                      |
| 54 | Reject MP<br>decision to act as<br>Delegated Party                       | ACER     | MP user email<br>address<br>email.mp.notification                                       |                                                      |                                                                                        |                                 |                      |

|    |                                                                                    |          | .reject.decision.from.<br>acer                                                                           |  |  |  |
|----|------------------------------------------------------------------------------------|----------|----------------------------------------------------------------------------------------------------|--|--|--|
| 55 | Update MP<br>section 5 with<br>selection to no<br>longer act as<br>Delegated Party | MP user  | MP user email<br>address that have a<br>relation with this MP<br>delete.dp.caused.by.t<br>ermination     |  |  |  |
| 56 | New MP<br>registration after<br>contingency<br>period                              | NRA user | ACER user email<br>address<br>email-acer-<br>notification-for-new-<br>mp-registration-to-<br>be-approved |  |  |  |
| 57 | Accept MP<br>registration after<br>contingency<br>period                           | ACER     | NRA user email<br>address<br>email-nra-<br>notification-mp-<br>registration-accepted                     |  |  |  |
| 58 | Reject MP<br>registration after<br>contingency<br>period                           | ACER     | NRA user email<br>address<br>email-nra-<br>notification-mp-<br>registration-rejected                     |  |  |  |

## NRA type B

| MAIL1 TO | MAIL2 TO | MAIL3 TO | Comment |
|----------|----------|----------|---------|
|          |          |          |         |

| RP contact for communication email<br>address<br>email.rp.contact.for.communica             |                                                                                  |                                                                                      |                      |
|---------------------------------------------------------------------------------------------|----------------------------------------------------------------------------------|--------------------------------------------------------------------------------------|----------------------|
| RP contact for communication email<br>address<br>email.rp.contact.for.communica             | NRA type B to which the involved MP<br>belongs<br>new.cr.requested               | RP contact for communication of the involved<br>MP<br>email.related.person.contact.f | 3 distinct emails    |
| RP contact for communication email<br>address<br>email.rp.contact.for.communica             | MP users linked to the involved MP new.cr.requested                              | RP contact for communication of the involved<br>MP<br>email.related.person.contact.f | 3 distinct<br>emails |
| RP contact for communication email<br>address<br>email.related.person.contact.f             |                                                                                  |                                                                                      |                      |
| RP contact for communication email<br>address<br>email.rp.contact.communication.termination |                                                                                  |                                                                                      |                      |
| RP contact for communication email<br>address<br>email.rp.contact.communication.termination | NRA type B to which the involved MP<br>belongs<br>delete.cr.caused.by.terminatio | RP contact for communication of the involved<br>MP<br>email.related.person.contact.f | 3 distinct<br>emails |
| RP contact for communication email<br>address<br>email.rp.contact.communication.termination | MP users linked to the involved MP delete.cr.caused.by.terminatio                | RP contact for communication of the involved<br>MP<br>email.related.person.contact.f | 3 distinct<br>emails |
| NRA Admin email address<br>email-nra-massiveLoad-confirm                                    |                                                                                  |                                                                                      |                      |
| NRA User email address<br>email-admin-user-registration                                     |                                                                                  |                                                                                      |                      |
| NRA email address<br>email-nra-massiveLoad-confirm                                          |                                                                                  |                                                                                      |                      |

Corporate Relationship

| ID | Event                                                                                                    | Triggered<br>by | MAIL1 TO                                                      | MAIL2 TO             | MAIL3 TO                                                                               | MAIL4 TO | Comment              |
|----|----------------------------------------------------------------------------------------------------|-----------------|---------------------------------------------------------------|----------------------|----------------------------------------------------------------------------------------|----------|----------------------|
| 1  | Update MP1<br>(Section 4)<br>without NRA1<br>confirmation<br>(MP involved<br>belonging to<br>NRA type A) -<br>NEW<br>RELATIONSHIP<br>REQUEST WAS<br>SUBMITTED | MP user         | MP users linked to<br>the MP2<br>new.cr.requested             |                      |                                                                                        |          | 1 email              |
| 2  | Update MP1<br>(Section 4)<br>without NRA1<br>confirmation<br>(MP involved<br>belonging to<br>NRA type B) -<br>NEW<br>RELATIONSHIP<br>REQUEST WAS<br>SUBMITTED | MP user         | NRA type B to<br>which the MP2<br>belongs<br>new.cr.requested |                      |                                                                                        |          | 1 email              |
| 3  | Update MP2<br>(Section 4)<br>without NRA2<br>confirmation                                                                                                    | MP user         | MP user linked to<br>the MP1<br>new.cr.accepted               | email address of MP1 | RP contact for communication<br>email address of MP2<br>email.related.person.contact.f |          | 3 distinct<br>emails |

|   | REQUEST WAS<br>ACCEPTED                                                                                                    |         |                                                              |                                                                                        |                                                                                        |                      |
|---|----------------------------------------------------------------------------------------------------|---------|--------------------------------------------------------------|----------------------------------------------------------------------------------------|----------------------------------------------------------------------------------------|----------------------|
| 4 | Update MP2<br>(Section 4)<br>without NRA2<br>confirmation<br>(MP declaring<br>belonging to<br>NRA type B) -<br>NEW<br>RELATIONSHIP<br>REQUEST WAS<br>ACCEPTED | MP user | NRA type B to<br>which the MP1<br>belongs<br>new.cr.accepted | RP contact for communication<br>email address of MP1<br>email.related.person.contact.f | RP contact for communication<br>email address of MP2<br>email.related.person.contact.f | 3 distinct<br>emails |
| 5 | Update MP2<br>(Section 4)<br>without NRA2<br>confirmation<br>(MP declaring<br>belonging to<br>NRA type A) -<br>NEW<br>RELATIONSHIP<br>REQUEST WAS<br>REJECTED | MP user | MP user linked to<br>the MP1<br>new.cr.rejected              |                                                                                        |                                                                                        | 1 email              |
| 6 | Update MP2<br>(Section 4)<br>without NRA2<br>confirmation<br>(MP declaring<br>belonging to<br>NRA type B) -<br>NEW<br>RELATIONSHIP                            | MP user | NRA type B to<br>which the MP1<br>belongs<br>new.cr.rejected |                                                                                        |                                                                                        | 1 email              |

|    | REQUEST WAS<br>REJECTED                                                                                                    |         |                                                                   |                      |                                                                                        |                      |
|----|----------------------------------------------------------------------------------------------------|---------|-------------------------------------------------------------------|----------------------|----------------------------------------------------------------------------------------|----------------------|
| 8  | Update MP1<br>(Section 4)<br>without NRA1<br>confirmation<br>(MP involved<br>belonging to<br>NRA type A) -<br>REMOVE<br>RELATIONSHIP<br>REQUEST WAS<br>SUBMITTED | MP user | MP users linked to<br>the MP2<br><mark>delete.cr.requested</mark> |                      |                                                                                        | 1 email              |
| 9  | Update MP1<br>(Section 4)<br>without NRA1<br>confirmation<br>(MP involved<br>belonging to<br>NRA type B) -<br>REMOVE<br>RELATIONSHIP<br>REQUEST WAS<br>SUBMITTED | MP user | NRA type B to<br>which the MP2<br>belongs<br>delete.cr.requested  |                      |                                                                                        | 1 email              |
| 10 | Update MP2<br>(Section 4)<br>without NRA2<br>confirmation<br>(MP declaring<br>belonging to<br>NRA type A) -<br>REMOVE<br>RELATIONSHIP                            | MP user | MP user linked to<br>the MP1<br>delete.cr.accepted                | email address of MP1 | RP contact for communication<br>email address of MP2<br>email.related.person.contact.f | 3 distinct<br>emails |

|    | REQUEST WAS<br>ACCEPTED                                                                                                    |         |                                                                 |                                                                                        |                                                                                        |                      |
|----|----------------------------------------------------------------------------------------------------|---------|-----------------------------------------------------------------|----------------------------------------------------------------------------------------|----------------------------------------------------------------------------------------|----------------------|
| 11 | Update MP2<br>(Section 4)<br>without NRA2<br>confirmation<br>(MP declaring<br>belonging to<br>NRA type B) -<br>REMOVE<br>RELATIONSHIP<br>REQUEST WAS<br>ACCEPTED | MP user | NRA type B to<br>which the MP1<br>belongs<br>delete.cr.accepted | RP contact for communication<br>email address of MP1<br>email.related.person.contact.f | RP contact for communication<br>email address of MP2<br>email.related.person.contact.f | 3 distinct<br>emails |
| 12 | Update MP2<br>(Section 4)<br>without NRA2<br>confirmation<br>(MP declaring<br>belonging to<br>NRA type A) -<br>REMOVE<br>RELATIONSHIP<br>REQUEST WAS<br>REJECTED | MP user | MP user linked to<br>the MP1<br>delete.cr.rejected              |                                                                                        |                                                                                        | 1 email              |
| 13 | Update MP2<br>(Section 4)<br>without NRA2<br>confirmation<br>(MP declaring<br>belonging to<br>NRA type B) -<br>REMOVE<br>RELATIONSHIP                            | MP user | NRA type B to<br>which the MP1<br>belongs<br>delete.cr.rejected |                                                                                        |                                                                                        | 1 email              |

|    | REQUEST WAS<br>REJECTED                                                                                                    |          |                                                                      |                                                  |                                                |                      |
|----|----------------------------------------------------------------------------------------------------|----------|----------------------------------------------------------------------|--------------------------------------------------|------------------------------------------------|----------------------|
| 14 | Update MP1<br>(Section 4)<br>with NRA1<br>confirmation<br>(MP2 involved<br>belonging to<br>NRA2 type A)<br>- NEW<br>RELATIONSHIP<br>REQUEST WAS<br>SUBMITTED | MP user  | NRA of MP1 email<br>address<br>email-nra-<br>updateReq-<br>toConfirm |                                                  |                                                | 1 email              |
| 15 | Update MP1<br>(Section 4)<br>with NRA1<br>confirmation<br>(MP2 involved<br>belonging to<br>NRA2 type B)<br>- NEW<br>RELATIONSHIP<br>REQUEST WAS<br>SUBMITTED | MP user  | NRA of MP1 email<br>address<br>email-nra-<br>updateReq-<br>toConfirm |                                                  |                                                | 1 email              |
| 16 | Reject NRA1 –<br>Update MP1<br>(Section 4) –<br>NEW<br>RELATIONSHIP<br>REQUEST WAS<br>SUBMITTED                                                              | NRA user |                                                                      | MP users linked to the MP1<br>updateReq.rejected |                                                | 1 email              |
| 17 | Accept NRA1 –<br>Update MP1<br>(Section 4)                                                                                                    | NRA user |                                                                      | MP users linked to the MP1<br>updateReq.accepted | MP users linked to the MP2<br>new.cr.requested | 2 distinct<br>emails |

|    | (MP2 involved<br>belonging to<br>NRA2 type A)<br>– NEW<br>RELATIONSHIP<br>REQUEST WAS<br>SUBMITTED                                                              |          |                                                                      |                                                  |                                                            |                      |
|----|----------------------------------------------------------------------------------------------------|----------|----------------------------------------------------------------------|--------------------------------------------------|------------------------------------------------------------|----------------------|
| 18 | NRA2 type B)<br>– NEW<br>RELATIONSHIP<br>REQUEST WAS<br>SUBMITTED                                                                                               | NRA user |                                                                      | MP users linked to the MP1<br>updateReq.accepted | NRA type B to which the MP2<br>belongs<br>new.cr.requested | 2 distinct<br>emails |
| 19 | Update MP2<br>(Section 4)<br>with NRA2<br>confirmation<br>(MP1<br>declaring<br>belonging to<br>NRA1 type A)<br>- NEW<br>RELATIONSHIP<br>REQUEST WAS<br>ACCEPTED | MP user  | NRA of MP2 email<br>address<br>email-nra-<br>updateReq-<br>toConfirm |                                                  |                                                            | 1 email              |
| 20 | Update MP2<br>(Section 4)<br>with NRA2<br>confirmation<br>(MP1<br>declaring                                                                                     | MP user  | NRA of MP2 email<br>address<br>email-nra-<br>updateReq-<br>toConfirm |                                                  |                                                            | 1 email              |

|    | belonging to<br>NRA1 type B)<br>- NEW<br>RELATIONSHIP<br>REQUEST WAS<br>ACCEPTED                                                                    |          |                                                  |                                                           |                                                                                        |                      |
|----|----------------------------------------------------------------------------------------------------|----------|--------------------------------------------------|-----------------------------------------------------------|----------------------------------------------------------------------------------------|----------------------|
| 21 | Reject NRA2 –<br>Update MP2<br>(Section 4) –<br>NEW<br>RELATIONSHIP<br>REQUEST WAS<br>ACCEPTED                                                      | NRA user | MP users linked to the MP2<br>updateReq.rejected |                                                           |                                                                                        | 1 email              |
| 22 | Accept NRA2 –<br>Update MP2<br>(Section 4)<br>(MP1<br>declaring<br>belonging to<br>NRA1 type A)<br>– NEW<br>RELATIONSHIP<br>REQUEST WAS<br>ACCEPTED | NRA user | MP users linked to the MP2<br>updateReq.accepted | MP user linked to the MP1<br>new.cr.accepted              | RP contact for communication<br>email address of MP1<br>email.related.person.contact.f | 3 distinct<br>emails |
| 23 | Accept NRA2 –<br>Update MP2<br>(Section 4)<br>(MP1<br>declaring<br>belonging to<br>NRA1 type B)<br>– NEW<br>RELATIONSHIP<br>REQUEST WAS<br>ACCEPTED | NRA user | MP users linked to the MP2<br>updateReq.accepted | NRA type B to which the MP1<br>belongs<br>new.cr.accepted | RP contact for communication<br>email address of MP1<br>email.related.person.contact.f | 3 distinct<br>emails |

| 24 | belonging to<br>NRA1 type A)<br>- NEW<br>RELATIONSHIP<br>REQUEST WAS<br>REJECTED                                                                                | MP user  | NRA of MP2 email<br>address<br>email-nra-<br>updateReq-<br>toConfirm |                                                  |                                              | 1 email              |
|----|----------------------------------------------------------------------------------------------------|----------|----------------------------------------------------------------------|--------------------------------------------------|----------------------------------------------|----------------------|
| 25 | Update MP2<br>(Section 4)<br>with NRA2<br>confirmation<br>(MP1<br>declaring<br>belonging to<br>NRA1 type B)<br>- NEW<br>RELATIONSHIP<br>REQUEST WAS<br>REJECTED | MP user  | NRA of MP2 email<br>address<br>email-nra-<br>updateReq-<br>toConfirm |                                                  |                                              | 1 email              |
| 26 | Reject NRA2 –<br>Update MP2<br>(Section 4) –<br>NEW<br>RELATIONSHIP<br>REQUEST WAS<br>REJECTED                                                                  | NRA user |                                                                      | MP users linked to the MP2<br>updateReq.rejected |                                              | 1 email              |
| 27 | Accept NRA2 –<br>Update MP2<br>(Section 4)<br>(MP1                                                                                                    | NRA user |                                                                      | MP users linked to the MP2<br>updateReq.accepted | MP user linked to the MP1<br>new.cr.rejected | 2 distinct<br>emails |

|    | declaring<br>belonging to<br>NRA1 type A)<br>– NEW<br>RELATIONSHIP<br>REQUEST WAS<br>REJECTED                                                                   |          |                                                                      |                                                  |                                                           |                      |
|----|----------------------------------------------------------------------------------------------------|----------|----------------------------------------------------------------------|--------------------------------------------------|-----------------------------------------------------------|----------------------|
| 28 | Accept NRA2 –<br>Update MP2<br>(Section 4)<br>(MP1<br>declaring<br>belonging to<br>NRA1 type B)<br>– NEW<br>RELATIONSHIP<br>REQUEST WAS<br>REJECTED             | NRA user |                                                                      | MP users linked to the MP2<br>updateReq.accepted | NRA type B to which the MP1<br>belongs<br>new.cr.rejected | 2 distinct<br>emails |
| 29 | Update MP1<br>(Section 4)<br>with NRA1<br>confirmation<br>(MP2 involved<br>belonging to<br>NRA2 type A)<br>- REMOVE<br>RELATIONSHIP<br>REQUEST WAS<br>SUBMITTED | MP user  | NRA of MP1 email<br>address<br>email-nra-<br>updateReq-<br>toConfirm |                                                  |                                                           | 1 email              |
| 30 | Update MP1<br>(Section 4)<br>with NRA1<br>confirmation<br>(MP2 involved<br>belonging to                                                                         | MP user  | NRA of MP1 email<br>address<br>email-nra-<br>updateReq-<br>toConfirm |                                                  |                                                           | 1 email              |

|    | NRA2 type B)<br>- REMOVE<br>RELATIONSHIP<br>REQUEST WAS<br>SUBMITTED                                                                                    |          |                                                  |                                                               |                      |
|----|----------------------------------------------------------------------------------------------------|----------|--------------------------------------------------|---------------------------------------------------------------|----------------------|
| 31 | Reject NRA1 –<br>Update MP1<br>(Section 4) –<br>REMOVE<br>RELATIONSHIP<br>REQUEST WAS<br>SUBMITTED                                                      | NRA user | MP users linked to the MP1<br>updateReq.rejected |                                                               | 1 email              |
| 32 | Accept NRA2 –<br>Update MP2<br>(Section 4)<br>(MP1<br>declaring<br>belonging to<br>NRA1 type A)<br>– REMOVE<br>RELATIONSHIP<br>REQUEST WAS<br>SUBMITTED | NRA user | MP users linked to the MP1<br>updateReq.accepted | MP users linked to the MP2<br>delete.cr.requested             | 2 distinct<br>emails |
| 33 | Accept NRA2 –<br>Update MP2<br>(Section 4)<br>(MP1<br>declaring<br>belonging to<br>NRA1 type B)<br>– REMOVE<br>RELATIONSHIP<br>REQUEST WAS<br>SUBMITTED | NRA user | MP users linked to the MP1<br>updateReq.accepted | NRA type B to which the MP2<br>belongs<br>delete.cr.requested | 2 distinct<br>emails |

| 34 | belonging to<br>NRA1 type A)<br>- REMOVE<br>RELATIONSHIP<br>REQUEST WAS<br>ACCEPTED                                                                                | MP user  | NRA of MP2 email<br>address<br>email-nra-<br>updateReq-<br>toConfirm |                                                  |                                                 |                                                                                        | 1 email              |
|----|----------------------------------------------------------------------------------------------------|----------|----------------------------------------------------------------------|--------------------------------------------------|-------------------------------------------------|----------------------------------------------------------------------------------------|----------------------|
| 35 | Update MP2<br>(Section 4)<br>with NRA2<br>confirmation<br>(MP1<br>declaring<br>belonging to<br>NRA1 type B)<br>- REMOVE<br>RELATIONSHIP<br>REQUEST WAS<br>ACCEPTED | MP user  | NRA of MP2 email<br>address<br>email-nra-<br>updateReq-<br>toConfirm |                                                  |                                                 |                                                                                        | 1 email              |
| 36 | Reject NRA2 –<br>Update MP2<br>(Section 4) –<br>REMOVE<br>RELATIONSHIP<br>REQUEST WAS<br>ACCEPTED                                                                  | NRA user |                                                                      | MP users linked to the MP2<br>updateReq.rejected |                                                 |                                                                                        | 1 email              |
| 37 | Accept NRA2 –<br>Update MP2<br>(Section 4)<br>(MP1                                                                                                    | NRA user |                                                                      | MP users linked to the MP2<br>updateReq.accepted | MP user linked to the MP1<br>delete.cr.accepted | RP contact for communication<br>email address of MP1<br>email.related.person.contact.f | 3 distinct<br>emails |

|    | declaring<br>belonging to<br>NRA1 type A)<br>– REMOVE<br>RELATIONSHIP<br>REQUEST WAS<br>ACCEPTED                                                                   |          |                                                                      |                                                  |                                                              |                                                                                        |                      |
|----|----------------------------------------------------------------------------------------------------|----------|----------------------------------------------------------------------|--------------------------------------------------|--------------------------------------------------------------|----------------------------------------------------------------------------------------|----------------------|
| 38 | Accept NRA2 –<br>Update MP2<br>(Section 4)<br>(MP1<br>declaring<br>belonging to<br>NRA1 type B)<br>– REMOVE<br>RELATIONSHIP<br>REQUEST WAS<br>ACCEPTED             | NRA user |                                                                      | MP users linked to the MP2<br>updateReq.accepted | NRA type B to which the MP1<br>belongs<br>delete.cr.accepted | RP contact for communication<br>email address of MP1<br>email.related.person.contact.f | 3 distinct<br>emails |
| 39 | Update MP2<br>(Section 4)<br>with NRA2<br>confirmation<br>(MP1<br>declaring<br>belonging to<br>NRA1 type A)<br>- REMOVE<br>RELATIONSHIP<br>REQUEST WAS<br>REJECTED | MP user  | NRA of MP2 email<br>address<br>email-nra-<br>updateReq-<br>toConfirm |                                                  |                                                              |                                                                                        | 1 email              |
| 40 | Update MP2<br>(Section 4)<br>with NRA2<br>confirmation<br>(MP1                                                                                                    | MP user  | NRA of MP2 email<br>address<br>email-nra-<br>updateReq-<br>toConfirm |                                                  |                                                              |                                                                                        | 1 email              |

|    | declaring<br>belonging to<br>NRA1 type B)<br>- REMOVE<br>RELATIONSHIP<br>REQUEST WAS<br>REJECTED                                                       |          |                                                  |                                                              |                      |
|----|----------------------------------------------------------------------------------------------------|----------|--------------------------------------------------|--------------------------------------------------------------|----------------------|
| 41 | Reject NRA2 –<br>Update MP2<br>(Section 4) –<br>REMOVE<br>RELATIONSHIP<br>REQUEST WAS<br>REJECTED                                                      | NRA user | MP users linked to the MP2<br>updateReq.rejected |                                                              | 1 email              |
| 42 | Accept NRA2 –<br>Update MP2<br>(Section 4)<br>(MP1<br>declaring<br>belonging to<br>NRA1 type A)<br>– REMOVE<br>RELATIONSHIP<br>REQUEST WAS<br>REJECTED | NRA user | MP users linked to the MP2<br>updateReq.accepted | MP user linked to the MP1<br>delete.cr.rejected              | 2 distinct<br>emails |
| 43 | Accept NRA2 –<br>Update MP2<br>(Section 4)<br>(MP1<br>declaring<br>belonging to<br>NRA1 type B)<br>– REMOVE<br>RELATIONSHIP                            | NRA user | MP users linked to the MP2<br>updateReq.accepted | NRA type B to which the MP1<br>belongs<br>delete.cr.rejected | 2 distinct<br>emails |

| REQUEST WAS<br>REJECTED |  |  |  |
|-------------------------|--|--|--|
|                         |  |  |  |

#### All users

| ID | Event                          | Triggered by                             | Receiver                                             | Comment |
|----|--------------------------------|------------------------------------------|------------------------------------------------------|---------|
| 1  | Change user password           | user                                     | user email address<br>change.password                |         |
| 2  | Change email                   |                                          | user email address<br>change.email.address           |         |
| 3  | Submit forgotten password form | user                                     | user email address<br>user.reset.password            |         |
| 4  | Account locked                 | After 5 failed login attempts            | user email address<br>account.locked                 |         |
| 5  | Password expired               | Password unchanged for more than 90 days | user email address<br>email.user.password.expiration |         |
| 6  | Submit forgotten password form |                                          | user email address<br>reset.password.not.possible    |         |

## Annex II: Size limitation and validation rules in registration format

| Fieldname             | Description                                                                                                    | Format                                                                                 | Notes                                                 | Size<br>Limitations          | Allowed<br>characters                                                                                                    | Validation Rule<br>(regular<br>expression)                                                                     |
|-----------------------|----------------------------------------------------------------------------------------------------|----------------------------------------------------------------------------------------|-------------------------------------------------------|------------------------------|----------------------------------------------------------------------------------------------------|----------------------------------------------------------------------------------------------------|
| Market<br>participant | Full name of<br>the market<br>participant<br>(either<br>company<br>name if legal<br>person or full<br>name if<br>natural<br>person)  | Free Text, alpha-numerical                                                             | Mandatory                                             | MinSize = 2<br>MaxSize = 200 | Any alpha-<br>numerical<br>text is<br>allowed;<br>special<br>characters<br>like !, ", \$, %,<br>&, /, (, ), [, ],<br>space, etc<br>are allowed<br>too.                                                                                                    |                                                                                                    |
| Person Type           | Type of<br>person<br>according to<br>Art. 2(8) of<br>Regulation<br>(EU) No<br>1227/2011:<br>• Natural<br>person<br>• Legal<br>person | Selection from the list of<br>admitted values:<br>0: natural person<br>1: legal person | Mandatory                                             |                              | Admitted<br>values:<br>0 (meaning<br>"natural<br>person")<br>1 (meaning<br>"legal<br>person")                                                                                                    | [0-1]                                                                                                    |
| Legal Form            | Legal form of<br>the market<br>participant<br>(only for legal<br>entities)                                                           | Free Text, alpha-numerical                                                             | Mandatory<br>if Person<br>type =<br>Legal<br>Person   | MinSize = 2<br>MaxSize = 200 | Any alpha-<br>numerical<br>text is<br>allowed;<br>special<br>characters<br>like !, ", \$, %,<br>&, /, (, ), [, ],<br>space, etc<br>are allowed<br>too.                                                                                                    |                                                                                                    |
| Birth Date            | Date of birth<br>(only for<br>natural<br>persons)                                                                                    | YYYY-MM-DD                                                                             | Mandatory<br>if Person<br>type =<br>Natural<br>person |                              | Numerical<br>text<br>complying<br>with format<br>YYYY-MM-<br>DD is<br>allowed,<br>where<br>"YYYY"<br>stands for<br>the year<br>format (e.g.<br>1986), "MM"<br>stands for<br>the month<br>numeric<br>format (e.g.<br>11) and<br>"DD" stands<br>for the day<br>format (e.g.<br>30). | Format : YYYY-<br>MM-DD<br>Registration not<br>allowed for<br>persons younger<br>than 18 and older<br>than 150 |
|                       |                                                                                                    |                                                                                        |                                                       |                              | Moreover,<br>pay<br>attention<br>since<br>registration<br>is not<br>allowed for<br>persons<br>younger<br>than 18 or<br>older than<br>150                                                                                                    |                                                                                                    |

Section 1: Data related to Market Participant

| Fieldname   | Description                                                                                                  | Format                                                                                                    | Notes                                                 | Size<br>Limitations          | Allowed<br>characters                                                                                                    | Validation Rule<br>(regular<br>expression)        |
|-------------|----------------------------------------------------------------------------------------------------|----------------------------------------------------------------------------------------------------|-------------------------------------------------------|------------------------------|----------------------------------------------------------------------------------------------------|---------------------------------------------------|
| Birth City  | City of birth<br>(only for<br>natural<br>persons)                                                            | Free Text, alpha-numerical                                                                                                    | Mandatory<br>if Person<br>type =<br>Natural<br>person | MinSize = 2<br>MaxSize = 200 | Any alpha-<br>numerical<br>text is<br>allowed;<br>special<br>characters<br>like !, ", \$, %,<br>&, /, (, ), [, ],<br>space, etc<br>are allowed<br>too.                                                                                        |                                                   |
| Birth State | State of birth<br>(only for<br>natural<br>persons)                                                           | Selection from the list of<br>admitted values; refer to<br>country ISO numeric codes<br><u>http://en.wikipedia.org/wiki/I</u><br><u>SO_3166-1</u> | Mandatory<br>if Person<br>type =<br>Natural<br>person |                              | Only country<br>ISO numeric<br>codes are<br>allowed<br>(e.g. enter<br>705 for<br>Slovenia).<br>For a full list<br>of country<br>ISO numeric<br>codes, refer<br>to<br><u>http://en.wiki</u><br><u>pedia.org/wi</u><br><u>ki/ISO 3166</u><br>-1 | Only country ISO<br>numeric codes are<br>accepted |
| State       | Member State<br>or Country<br>where the<br>market<br>participant is<br>resident                              | Selection from the list of<br>admitted values; refer to<br>country ISO numeric codes<br><u>http://en.wikipedia.org/wiki/I</u><br><u>SO 3166-1</u> | Mandatory                                             |                              | Only country<br>ISO numeric<br>codes are<br>allowed<br>(e.g. enter<br>705 for<br>Slovenia).<br>For a full list<br>of country<br>ISO numeric<br>codes, refer<br>to<br><u>http://en.wiki</u><br><u>pedia.org/wi</u><br><u>ki/ISO_3166</u><br>-1 | Only country ISO<br>numeric codes are<br>accepted |
| Address     | Full address<br>where the<br>market<br>participant is<br>resident<br>(headquarters<br>for legal<br>entities) | Free Text, alpha-numerical                                                                                                    | Mandatory                                             | MinSize = 2<br>MaxSize = 200 | Any alpha-<br>numerical<br>text is<br>allowed;<br>special<br>characters<br>like !, ", \$, %,<br>&, /, (, ), [, ],<br>space, etc<br>are allowed<br>too.                                                                                        |                                                   |
| City        | City where the<br>market<br>participant is<br>resident                                                       | Free Text, alpha-numerical                                                                                                    | Mandatory                                             | MinSize = 2<br>MaxSize = 200 | Any alpha-<br>numerical<br>text is<br>allowed;<br>special<br>characters<br>like !, ", \$, %,<br>&, /, (, ), [, ],<br>space, etc<br>are allowed<br>too.                                                                                        |                                                   |

| Fieldname                             | Description                                                                                                   | Format                                    | Notes     | Size<br>Limitations                     | Allowed<br>characters                                                                                                    | Validation Rule<br>(regular<br>expression) |
|---------------------------------------|----------------------------------------------------------------------------------------------------|-------------------------------------------|-----------|-----------------------------------------|----------------------------------------------------------------------------------------------------|--------------------------------------------|
| Postal code                           | Postal code of<br>the market<br>participant                                                                   | Free Text, alpha-numerical                | Mandatory | MinSize = 2<br>MaxSize = 15             | Any alpha-<br>numerical<br>text is<br>allowed;<br>special<br>characters<br>like !, ", \$, %,<br>&, /, (, ), [, ],<br>space, etc<br>are allowed<br>too.              |                                            |
| VAT number                            | Value added<br>tax code of the<br>market<br>participant                                                       | Free Text including the<br>Country prefix | Mandatory | MinSize = 7<br>MaxSize = 14             | Any alpha-<br>numerical<br>text is<br>allowed;<br>special<br>characters<br>are NOT<br>allowed.                                                                      | [a-zA-Z0-9]+                               |
| EIC                                   | Energy<br>identification<br>code of the<br>market<br>participant                                              | Free Text                                 | Optional  | Exact Size = 16                         | Any alpha-<br>numerical<br>text is<br>allowed;<br>special<br>characters<br>are \ and -<br>are allowed<br>too; other<br>special<br>characters<br>are NOT<br>allowed. | [a-zA-Z0-9\\-]+                            |
| BIC                                   | Bank identifier<br>code of the<br>market<br>participant                                                       | Free Text                                 | Optional  | Exact Size = 11<br>OR<br>Exact Size = 8 | Any alpha-<br>numerical<br>text is<br>allowed;<br>special<br>characters<br>are NOT<br>allowed.                                                                      | [a-zA-Z0-9]+                               |
| LEI                                   | Legal Entity<br>identifier of<br>the market<br>participant                                                    | Free Text                                 | Optional  | Exact Size = 20                         | Any alpha-<br>numerical<br>text is<br>allowed;<br>special<br>characters<br>are NOT<br>allowed.                                                                      | [a-zA-Z0-9]+                               |
| GS1                                   | Global<br>Location<br>Number<br>(GLN) of the<br>market<br>participant<br>(within the<br>GS1 coding<br>scheme) | Free Text                                 | Optional  | Exact Size = 13                         | Any<br>numerical<br>text is<br>allowed.                                                                                                    | [0-9]+                                     |
| Interoperabilit<br>y national<br>code | Code to be<br>defined by<br>NRAs for<br>country-<br>specific<br>interoperabilit<br>y                          | Free Text, alpha-numerical chars          | Optional  | MinSize = 2<br>MaxSize = 30             | Any alpha-<br>numerical<br>text is<br>allowed;<br>special<br>characters<br>are NOT<br>allowed.                                                                      | [a-zA-Z0-9]+                               |

| Fieldname                            | Description                                                                                                    | Format                              | Notes                                                             | Size                         | Allowed                                                                                                    | Validation Rule                                                                                                    |
|--------------------------------------|----------------------------------------------------------------------------------------------------|-------------------------------------|-------------------------------------------------------------------|------------------------------|----------------------------------------------------------------------------------------------------|----------------------------------------------------------------------------------------------------|
| Totaliano                            | Decemption                                                                                                    |                                     |                                                                   | Limitations                  | characters                                                                                                    | (regular<br>expression)                                                                                                |
| Trade register                       | Registration<br>number in a<br>national or<br>local trade<br>register and<br>indication of<br>the register               | Free Text, alpha-numerical<br>chars | Optional                                                          | MinSize = 2<br>MaxSize = 100 | Any alpha-<br>numerical<br>text is<br>allowed;<br>space<br>character is<br>allowed too;<br>other<br>special<br>characters<br>are NOT<br>allowed.                                                                                                    | [a-zA-Z0-9]+                                                                                                    |
| Website                              | URL of the<br>home page of<br>the website of<br>the market<br>participant                                                | Free Text, alpha-numerical<br>chars | Mandatory<br>if the<br>Market<br>Participant<br>has a web<br>site | MinSize = 5<br>MaxSize = 300 | Website<br>URL must<br>begin with<br>either http or<br>https or ftp<br>or FFT or<br>HTTP or<br>HTTPS,<br>then have<br>characters<br>://, then<br>eventually<br>have any<br>number of<br>alpha-<br>numeric<br>characters<br>or special<br>characters<br>between the<br>following: -<br>+&@#/%?=<br>~_!!:,.;<br>Finally, it<br>must end<br>with any<br>alpha-<br>numeric<br>character or<br>any special<br>character<br>between the<br>following<br>(note that<br>the list is<br>different<br>from the<br>previous<br>one): -<br>+&@#/%=~ | \bb(https?[ftp]FFT]<br>HTTPS?)://[-a-zA-<br>ZO-<br>9+&@#/%?=~_  !:,<br>:]*[-a-zA-ZO-<br>9+&@#/%=~_ ]]<br>(URL pattern) |
| Publication<br>inside<br>information | Place of<br>publication of<br>insider<br>information if<br>different from<br>the website of<br>the market<br>participant | Free Text, alpha-numerical chars    | Mandatory<br>if different<br>from<br>website                      | MinSize = 2<br>MaxSize = 300 | Any alpha-<br>numerical<br>text is<br>allowed;<br>special<br>characters<br>like !, ", \$, %,<br>&, /, (, ), [, ],<br>space, etc<br>are allowed<br>too.                                                                                                    |                                                                                                    |

## Registration User Manual for Market Participants

| Fieldname           | Description                                                               | Format     | Notes                                                           | Size<br>Limitations | Allowed<br>characters                                                                                                    | Validation Rule<br>(regular<br>expression) |
|---------------------|---------------------------------------------------------------------------|------------|-----------------------------------------------------------------|---------------------|----------------------------------------------------------------------------------------------------|--------------------------------------------|
| Date of<br>validity | Date of<br>validity of the<br>information<br>collected in<br>this section | YYYY-MM-DD | Mandatory;<br>a new date<br>is<br>necessary<br>at any<br>update |                     | Numerical<br>text<br>complying<br>with format<br>YYYY-MM-<br>DD is<br>allowed,<br>where<br>"YYYY"<br>stands for<br>the year<br>format (e.g.<br>1986), "MM"<br>stands for<br>the month<br>numeric<br>format (e.g.<br>11) and<br>"DD" stands<br>for the day<br>format (e.g.<br>30). | YYYY-MM-DD                                 |

### Section 2: Data Related to Natural Persons linked to Market Participant

| Fieldname              | Description                                                                                                    | Format                                                     | Notes     | Size<br>Limitations          | Allowed characters                                                                                                    | Validation<br>Pattern |
|------------------------|----------------------------------------------------------------------------------------------------|------------------------------------------------------------|-----------|------------------------------|----------------------------------------------------------------------------------------------------|-----------------------|
| Role                   | <ul> <li>Possible values are:</li> <li>responsible of trading decision</li> <li>responsible of operat. Decision</li> <li>contact for communications</li> </ul> | Selection from<br>the list of roles<br>(one value<br>only) | Mandatory |                              | Admitted values:<br>0 (meaning<br>"contact for<br>communications")<br>1 (meaning<br>"responsible of<br>trading decision")<br>2 (meaning<br>"responsible of<br>operational<br>decision") | [0-2]                 |
| Role Details           | Organisational<br>position of the<br>person within the<br>market participant                                                                                   | Free Text,<br>alpha-<br>numerical                          | Mandatory | MinSize = 2<br>MaxSize = 200 | Any alpha-<br>numerical text is<br>allowed; special<br>characters like !, ",<br>\$, %, &, /, (, ), [, ],<br>space, etc are<br>allowed too.                                              |                       |
| Family<br>Name/Surname | Family<br>name/surname of<br>the person                                                                                                    | Free Text,<br>alpha-<br>numerical                          | Mandatory | MinSize = 2<br>MaxSize = 100 | Any alpha-<br>numerical text is<br>allowed; special<br>characters like !, ",<br>\$, %, &, /, (, ), [, ],<br>space, etc are<br>allowed too.                                              |                       |
| Name/Given<br>name     | Name/given name<br>of the person                                                                                                    | Free Text,<br>alpha-<br>numerical                          | Mandatory | MinSize = 2<br>MaxSize = 100 | Any alpha-<br>numerical text is<br>allowed; special<br>characters like !, ",<br>\$, %, &, /, (, ), [, ],<br>space, etc are<br>allowed too.                                              |                       |
| Address                | Full address of the<br>normal site of work<br>of the person                                                                                                    | Free Text,<br>alpha-<br>numerical                          | Mandatory | MinSize = 2<br>MaxSize = 200 | Any alpha-<br>numerical text is<br>allowed; special<br>characters like !, ",<br>\$, %, &, /, (, ), [, ],<br>space, etc are<br>allowed too.                                              |                       |

#### Registration User Manual for Market Participants

| Fieldname   | Description                                                                             | Format                                                            | Notes     | Size<br>Limitations          | Allowed                                                                                                    | Validation<br>Pattern                                                                                                    |
|-------------|-----------------------------------------------------------------------------------------|-------------------------------------------------------------------|-----------|------------------------------|----------------------------------------------------------------------------------------------------|----------------------------------------------------------------------------------------------------|
| City        | City of the normal<br>site of work of the<br>person                                     | Free Text,<br>alpha-<br>numerical                                 | Mandatory | MinSize = 2<br>MaxSize = 200 | characters         Any       alpha-<br>numerical text is         allowed;       special         characters like !, ",       \$, %, &, /, (, ), [, ],         space, etc are       allowed too.                                                                                                    |                                                                                                    |
| Postal code | Postal code of the<br>normal site of work<br>of the person                              | Free Text,<br>alpha-<br>numerical,<br>max length 15<br>characters | Mandatory | MinSize = 2<br>MaxSize = 15  | Any alpha-<br>numerical text is<br>allowed; special<br>characters like !, ",<br>\$, %, &, /, (, ), [, ],<br>space, etc are<br>allowed too.                                                                                                    |                                                                                                    |
| Email       | Full email address<br>of the person                                                     | Free Text,<br>alpha-<br>numerical                                 | Mandatory | MinSize = 5<br>MaxSize = 300 | Emails must<br>begin with any<br>alpha-numeric<br>character or<br>special<br>characters + or _ ,<br>then have any<br>number of alpha-<br>numeric<br>characters or<br>special<br>characters + or _ ,<br>then eventually<br>have (zero or<br>more times) a dot<br>followed by any<br>number of alpha-<br>numeric<br>characters or<br>special<br>characters + or<br>Then, emails<br>must have only<br>one @ character.<br>The @ character<br>must be followed<br>(one or more<br>times) by alpha-<br>numeric<br>characters + or -,<br>The @ character<br>must be followed<br>(one or more<br>times) by alpha-<br>numeric<br>characters + or -,<br>then eventually<br>have (zero or<br>special<br>characters + or -,<br>then eventually<br>have (zero or<br>more times) a dot<br>followed by any<br>number of alpha-<br>numeric<br>characters.<br>Finally, emails<br>must end with a<br>dot followed by 2,<br>3 or 4 alphabetic | ^[_A-Za-z0-9-<br>\\+]+(\\[_A-Za-z0-<br>9-]+(\\[A-Za-z0-<br>9]+)*(\\[A-Za-z0-<br>9]+)*(\\[A-Za-<br>z]{2,4})\$<br>(standard email<br>pattern) |
| Telephone   | Telephone number<br>(including<br>international and<br>national codes) of<br>the person | Free Text,<br>alpha-<br>numerical                                 | Mandatory | MinSize = 5<br>MaxSize = 30  | Telephone<br>number must<br>begin with +<br>symbol followed<br>by digits                                                                                                    | [+]{1}[\\d]+<br>('+' symbol<br>followed by digits)                                                                                          |
| Fax         | Fax number<br>(including<br>international and<br>national codes)                        | Free Text,<br>alpha-<br>numerical                                 | Optional  | MinSize = 5<br>MaxSize = 30  | Fax number must<br>begin with +<br>symbol followed<br>by digits                                                                                                    | [+]{1}[\\d]+<br>('+' symbol<br>followed by digits)                                                                                          |

## Registration User Manual for Market Participants

| Fieldname        | Description                                                            | Format     | Notes                                             | Size<br>Limitations | Allowed<br>characters                                                                                                    | Validation<br>Pattern |
|------------------|------------------------------------------------------------------------|------------|---------------------------------------------------|---------------------|----------------------------------------------------------------------------------------------------|-----------------------|
| Date of validity | Date of validity of<br>the information<br>collected in this<br>section | YYYY-MM-DD | A new date<br>is<br>necessary<br>at any<br>update |                     | Numerical text<br>complying with<br>format YYYY-<br>MM-DD is<br>allowed, where<br>"YYYY" stands for<br>the year format<br>(e.g. 1986), "MM"<br>stands for the<br>month numeric<br>format (e.g. 11)<br>and "DD" stands<br>for the day format<br>(e.g. 30). | YYYY-MM-DD            |

#### Section 3: Data related to Ultimate Controller or Last Beneficiary of the Market Participant

| Fieldname      | Description                                                                                                    | Format                                                                          | Notes     | Size<br>Limitations             | Allowed characters                                                                                                    | Validation<br>Pattern                                |
|----------------|----------------------------------------------------------------------------------------------------|---------------------------------------------------------------------------------|-----------|---------------------------------|----------------------------------------------------------------------------------------------------|------------------------------------------------------|
| Туре           | Type of<br>ultimate<br>controller or<br>beneficiary:<br>• - natural<br>person<br>• - legal<br>person                                                                                                    | Selection<br>from a list<br>of<br>codified<br>options<br>(one<br>value<br>only) | Mandatory |                                 | Admitted values:<br>0 (meaning "natural person")<br>1 (meaning "legal person")                                                                                                    | [0-1]                                                |
| Name           | Full name of<br>the ultimate<br>controller or<br>beneficiary:<br>- family<br>name/surname<br>and<br>name/given<br>name for<br>natural person<br>- company<br>name and<br>legal form for<br>legal entities | Free<br>Text,<br>alpha-<br>numerical                                            | Mandatory | MinSize = 4<br>MaxSize =<br>200 | Any alpha-numerical text is allowed;<br>special characters like !, ", \$, %, &, /, (,<br>), [, ], space, etc are allowed too.                                                                   |                                                      |
| Address        | Full address<br>where the<br>ultimate<br>controller or<br>beneficiary is<br>resident                                                                                                    | Free<br>Text,<br>alpha-<br>numerical                                            | Mandatory | MinSize = 2<br>MaxSize =<br>200 | Any alpha-numerical text is allowed;<br>special characters like !, ", \$, %, &, /, (,<br>), [, ], space, etc are allowed too.                                                                   |                                                      |
| City           | City where the<br>ultimate<br>controller or<br>beneficiary is<br>resident                                                                                                    | Free<br>Text,<br>alpha-<br>numerical                                            | Mandatory | MinSize = 2<br>MaxSize =<br>200 | Any alpha-numerical text is allowed;<br>special characters like !, ", \$, %, &, /, (,<br>), [, ], space, etc are allowed too.                                                                   |                                                      |
| Postal<br>code | Postal code of<br>the ultimate<br>controller or<br>beneficiary                                                                                                    | Free<br>Text,<br>alpha-<br>numerical                                            | Mandatory | MinSize = 2<br>MaxSize = 15     | Any alpha-numerical text is allowed;<br>special characters like !, ", \$, %, &, /, (,<br>), [, ], space, etc are allowed too.                                                                   |                                                      |
| State          | State of the<br>ultimate<br>controller or<br>beneficiary                                                                                                    | Selection<br>from the<br>list of<br>admitted<br>values                          | Mandatory |                                 | Only country ISO numeric codes are<br>allowed (e.g. enter 705 for Slovenia).<br>For a full list of country ISO numeric<br>codes, refer to<br><u>http://en.wikipedia.org/wiki/ISO_3166-</u><br>1 | Only country<br>ISO numeric<br>codes are<br>accepted |

| Fieldname             | Description                                                                                                    | Format                                                 | Notes                                       | Size<br>Limitations             | Allowed characters                                                                                                    | Validation                                                                                                    |
|-----------------------|----------------------------------------------------------------------------------------------------|--------------------------------------------------------|---------------------------------------------|---------------------------------|----------------------------------------------------------------------------------------------------|----------------------------------------------------------------------------------------------------|
| Birth Date            | Date of birth of<br>the ultimate<br>controller or<br>beneficiary                                                          | YYYY-<br>MM-DD                                         | Mandatory<br>if Type =<br>natural<br>person |                                 | Numerical text complying with format<br>YYYY-MM-DD is allowed, where<br>"YYYY" stands for the year format<br>(e.g. 1986), "MM" stands for the<br>month numeric format (e.g. 11) and<br>"DD" stands for the day format (e.g.<br>30).<br>Moreover, pay attention since<br>registration is not allowed for persons<br>younger than 18 or older than 150                                                                                                    | Pattern<br>Format : YYYY-<br>MM-DD<br>Registration not<br>allowed for<br>persons<br>younger than 18<br>and older than<br>150                   |
| Birth City            | City of birth of<br>the ultimate<br>controller or<br>beneficiary                                                          | Free<br>Text,<br>alpha-<br>numerical                   | Mandatory<br>if Type =<br>natural<br>person | MinSize = 2<br>MaxSize =<br>200 | Any alpha-numerical text is allowed;<br>special characters like !, ", \$, %, &, /, (,<br>), [, ], space, etc are allowed too.                                                                                                    |                                                                                                    |
| Birth State           | State of birth of<br>the ultimate<br>controller or<br>beneficiary                                                         | Selection<br>from the<br>list of<br>admitted<br>values | Mandatory<br>if Type =<br>natural<br>person |                                 | Only country ISO numeric codes are<br>allowed (e.g. enter 705 for Slovenia).<br>For a full list of country ISO numeric<br>codes, refer to<br><u>http://en.wikipedia.org/wiki/ISO_3166-</u> 1                                                                                                    | Only country<br>ISO numeric<br>codes are<br>accepted                                                                                           |
| E-mail                | Full e-mail<br>address of the<br>ultimate<br>controller or<br>beneficiary                                                 | Free<br>Text,<br>alpha-<br>numerical                   | Mandatory                                   | MinSize = 5<br>MaxSize =<br>300 | Emails must begin with any alpha-<br>numeric character or special<br>characters + or _ , then have any<br>number of alpha-numeric characters<br>or special characters + or _, then<br>eventually have (zero or more times) a<br>dot followed by any number of alpha-<br>numeric characters or special<br>characters + or<br>Then, emails must have only one @<br>character.<br>The @ character must be followed<br>(one or more times) by alpha-numeric<br>characters or special characters + or -,<br>, then eventually have (zero or more<br>times) a dot followed by any number of<br>alpha-numeric characters.<br>Finally, emails must end with a dot<br>followed by 2, 3 or 4 alphabetic<br>characters. | ^[_A-Za-z0-9-<br>\\+]+(\\[_A-Za-<br>z0-9-]+)*@[A-<br>Za-z0-9-]+(\\[A-<br>Za-z0-<br>9]+)*(\\[A-Za-<br>z]{2,4})\$<br>(standard email<br>pattern) |
| Telephone             | Telephone<br>number<br>(including<br>international<br>and national<br>codes)                                              | Free<br>Text,<br>alpha-<br>numerical                   | Mandatory                                   | MinSize = 5<br>MaxSize = 30     | Telephone number must begin with + symbol followed by digits                                                                                                    | [+]{1}[\\d]+<br>('+' symbol<br>followed by<br>digits)                                                                                          |
| Personal<br>Data Type | Type of<br>personal data<br>collected for<br>the ultimate<br>controller of<br>beneficiary in<br>case of natural<br>person | Free<br>Text,<br>alpha-<br>numerical                   | Mandatory<br>if Type =<br>natural<br>person | MinSize = 1<br>MaxSize =<br>100 | Any alpha-numerical text is allowed;<br>special characters like !, ", \$, %, &, /, (,<br>), [, ], space, etc are allowed too.                                                                                                    |                                                                                                    |
| Personal<br>Data      | Value of Fiscal<br>code or<br>Personal<br>Security<br>number or ID<br>card number or<br>passport<br>number                | Free<br>Text,<br>alpha-<br>numerical                   | Mandatory<br>if Type =<br>natural<br>person | MinSize = 5<br>MaxSize =<br>100 | Any alpha-numerical text is allowed;<br>special characters like !, ", \$, %, &, /, (,<br>), [, ], space, etc are allowed too.                                                                                                    |                                                                                                    |
| Capacity              | Role of the<br>ultimate<br>controller in<br>case of natural<br>person                                                     | Free<br>Text,<br>alpha-<br>numerical                   | Mandatory<br>if Type =<br>natural<br>person | MinSize = 2<br>MaxSize =<br>100 | Any alpha-numerical text is allowed;<br>special characters like !, ", \$, %, &, /, (,<br>), [, ], space, etc are allowed too.                                                                                                    |                                                                                                    |

| Fieldname            | Description                                                                                   | Format                                                                                      | Notes                                             | Size                            | Allowed characters                                                                                                    | Validation   |
|----------------------|-----------------------------------------------------------------------------------------------|---------------------------------------------------------------------------------------------|---------------------------------------------------|---------------------------------|----------------------------------------------------------------------------------------------------|--------------|
|                      |                                                                                               |                                                                                             |                                                   | Limitations                     |                                                                                                    | Pattern      |
| VAT                  | VAT number of<br>the ultimate<br>controller or<br>beneficiary in<br>case of a legal<br>entity | Free<br>Text, 14<br>alpha-<br>numerical<br>chars<br>(including<br>the<br>Country<br>prefix) | Mandatory<br>if Type =<br>legal<br>person         | MaxSize = 14<br>MinSize = 7     | Any alpha-numerical text is allowed;<br>special characters are NOT allowed.                                                                                                    | [a-zA-Z0-9]+ |
| Corporate<br>Vehicle | Type of the<br>ultimate<br>controller or<br>beneficiary in<br>case of legal<br>entity         | Free<br>Text,<br>alpha-<br>numerical                                                        | Mandatory<br>if Type =<br>legal<br>person         | MinSize = 5<br>MaxSize =<br>100 | Any alpha-numerical text is allowed;<br>special characters like !, ", \$, %, &, /, (,<br>), [, ], space, etc are allowed too.                                                                                                    |              |
| Date of validity     | Date of validity<br>of the<br>information<br>collected in<br>this section                     | YYYY-<br>MM-DD                                                                              | A new<br>date is<br>necessary<br>at any<br>update |                                 | Numerical text complying with format<br>YYYY-MM-DD is allowed, where<br>"YYYY" stands for the year format<br>(e.g. 1986), "MM" stands for the month<br>numeric format (e.g. 11) and "DD"<br>stands for the day format (e.g. 30). | YYYY-MM-DD   |

#### Section 4: Data related to the corporate structure of the market participant

| Fieldname                                    | Description                                                                                                    | Format                                                                 | Notes                                             | Size Limitations | Allowed characters                                                                                                    | Validation<br>Pattern              |
|----------------------------------------------|----------------------------------------------------------------------------------------------------|------------------------------------------------------------------------|---------------------------------------------------|------------------|----------------------------------------------------------------------------------------------------|------------------------------------|
| Unique Code of<br>the related<br>undertaking | ACER code of the related undertaking                                                                                                    | 12 alpha-<br>numerical<br>chars                                        | Mandatory                                         | Exact Size = 12  | Only alpha-<br>numerical<br>characters<br>representing<br>an existing<br>ACER code<br>are accepted.                                                                                                    | Only ACER<br>codes are<br>accepted |
| Type of<br>Relationship                      | Type of relationship<br>between the market<br>participant and the<br>related undertaking<br>according to the 7 <sup>th</sup><br>Council Directive<br>83/349/EEC of 13<br>June 1983:<br>• parent<br>undertaking<br>• subsidiary<br>(controlled<br>undertaking)<br>• other related<br>undertaking<br>having "unitary<br>direction" | Selection<br>from a list of<br>codified<br>options (one<br>value only) | Mandatory                                         |                  | Admitted<br>values:<br>0 (meaning<br>"other related<br>undertaking");<br>1 (meaning<br>"parent<br>undertaking");<br>2 (meaning<br>"controlled<br>undertaking").                                                                     | [0-2]                              |
| Notes                                        | Additional information<br>provided by the<br>market participant                                                                                                    | Free Text,<br>alpha-<br>numerical                                      | Optional                                          | MaxSize = 1000   | Any alpha-<br>numerical text<br>is allowed;<br>special<br>characters like<br>!, ", \$, %, &, /, (,<br>), [, ], space,<br>etc are<br>allowed too.                                                                                    |                                    |
| Date of validity                             | Date of validity of the<br>information collected<br>in this section                                                                                                    | YYYY-MM-<br>DD                                                         | A new<br>date is<br>necessary<br>at any<br>update |                  | Numerical text<br>complying with<br>format YYYY-<br>MM-DD is<br>allowed, where<br>"YYYY" stands<br>for the year<br>format (e.g.<br>1986), "MM"<br>stands for the<br>month numeric<br>format (e.g. 11)<br>and "DD"<br>stands for the | YYYY-MM-DD                         |

| Fieldname | Description | Format | Notes | Size Limitations | Allowed characters       | Validation<br>Pattern |
|-----------|-------------|--------|-------|------------------|--------------------------|-----------------------|
|           |             |        |       |                  | day format<br>(e.g. 30). |                       |

#### Section 5: Data related to Delegated Parties for reporting on behalf of the Market Participant

| Fieldname                         | Description                                                                                 | Format                          | Notes                                                     | Size Limitations | Allowed characters                                                                                                    | Validation<br>Pattern              |
|-----------------------------------|---------------------------------------------------------------------------------------------|---------------------------------|-----------------------------------------------------------|------------------|----------------------------------------------------------------------------------------------------|------------------------------------|
| Unique Code of<br>Delegated party | Code of delegated<br>third party for<br>reporting on behalf<br>of the market<br>participant | 12 alpha-<br>numerical<br>chars | Mandatory if this section is filled in                    | Exact Size = 12  | Only alpha-<br>numerical<br>characters<br>representing<br>an existing<br>Delegated<br>party code are<br>accepted.                                                                                                    | Only ACER<br>codes are<br>accepted |
| Date of validity                  | Date of validity of<br>the information<br>collected in this<br>section                      | YYYY-MM-<br>DD                  | Mandatory; a<br>new date is<br>necessary at any<br>update |                  | Numerical text<br>complying with<br>format YYYY-<br>MM-DD is<br>allowed, where<br>"YYYY" stands<br>for the year<br>format (e.g.<br>1986), "MM"<br>stands for the<br>month numeric<br>format (e.g. 11)<br>and "DD"<br>stands for the<br>day format<br>(e.g. 30). | YYYY-MM-DD                         |

#### Additional information related to the intention of the MP to be reporting entity.

| Intention to report | MP can declare to<br>report as reporting<br>entity | Boolean | Mandatory | Admitted<br>values:<br>0 (meanir<br>"No");<br>1 (meanir | • |
|---------------------|----------------------------------------------------|---------|-----------|---------------------------------------------------------|---|
|                     |                                                    |         |           | "Yes").                                                 | 5 |

# Annex III: Acronym list

| Acronym | Definition                                                                                                    |
|---------|----------------------------------------------------------------------------------------------------|
| ACER    | Agency for the Cooperation of Energy Regulators                                                                                                    |
| CEREMP  | Centralised European Register of Energy Market Participants (module of the Agency's REMIT Information System, ARIS)                                 |
| MP      | Market Participant                                                                                                    |
| MS      | Member State                                                                                                    |
| NRA     | National Regulatory Authority                                                                                                    |
| REMIT   | Regulation (EU) No 1227/2011 of the European Parliament and of the Council of 25 October 2011 on wholesale energy market integrity and transparency |
| SLA     | Service Level Agreement                                                                                                    |
| Captcha | Completely Automated Public Turing test to tell Computers<br>and Humans Apart                                                                       |